# **ESCUELA POLITÉCNICA NACIONAL**

**FACULTAD DE INGENIERÍA MECÁNICA** 

## **SIMULACIÓN DE JUNTAS SOLDADAS EN TRASLAPE UTILIZANDO GTAW EN PLACAS DE ACERO**

**INOXIDABLE AISI 430**

**COMPONENTE: Simulación de la junta soldada utilizando GTAW para en el acero AISI 430**

**TRABAJO DE INTEGRACIÓN CURRICULAR PRESENTADO COMO REQUISITO PARA LA OBTENCIÓN DEL TÍTULO DE INGENIERO MECÁNICO**

**TAPIA REASCOS DIEGO JOSUE** 

**DIRECTOR: WILLAN MONAR** 

**DMQ, 03, 2022**

## **CERTIFICACIONES**

<span id="page-1-0"></span>Yo, TAPIA REASCOS DIEGO JOSUÉ declaro que el trabajo de integración curricular aquí descrito es de mi autoría; que no ha sido previamente presentado para ningún grado o calificación profesional; y, que he consultado las referencias bibliográficas que se incluyen en este documento.

Diego Tapia.

**TAPIA REASCOS DIEGO JOSUE** 

Certifico que el presente trabajo de integración curricular fue desarrollado por TAPIA REASCOS DIEGO JOSUÉ, bajo mi supervisión.

**ING. WILLAN MONAR DIRECTOR** 

Certificamos que revisamos el presente trabajo de integración curricular.

**NOMBRE\_REVISOR1 REVISOR1 DEL TRABAJO DE INTEGRACIÓN CURRICULAR** 

**NOMBRE\_REVISOR2 REVISOR2 DEL TRABAJO DE INTEGRACIÓN CURRICULAR** 

## **DECLARACIÓN DE AUTORÍA**

<span id="page-2-0"></span>A través de la presente declaración, afirmamos que el trabajo de integración curricular aquí descrito, así como los productos resultantes del mismo, son públicos y estarán a disposición de la comunidad a través del repositorio institucional de la Escuela Politécnica Nacional; sin embargo, la titularidad de los derechos patrimoniales nos corresponde a los autores que hemos contribuido en el desarrollo del presente trabajo; observando para el efecto las disposiciones establecidas por el órgano competente en propiedad intelectual, la normativa interna y demás normas.

Estudiante: Tapia Reascos Diego Josue Director: ING. Willan Leopoldo Monar Ms.C. Colaborador: ING. Gabriel Velasteguí Ms.C.

## **AGRADECIMIENTO**

<span id="page-3-0"></span>A Dios, por no dejar que caiga y desfallezca en momentos malos y poder salir siempre adelante.

A Mimi, quien es la persona más importante en mi vida, por todo su amor y apoyo en los buenos y malos momentos, por enseñarme a trabajar, por ser la persona que a pesar de las dificultades sé que siempre voy a poder contar con ella, por esto e infinidad de cosas más siempre voy a estar agradecido.

A mis hermanos, quienes han aportado en diferente manera en esta etapa de mi formación profesional y a lo largo de mi vida.

A Vero, por su amor y apoyo en todo momento, por ser la persona que me guía cuando pierdo mi norte, por creer en mí y siempre querer lo mejor de mí, espero que esto sea solamente el inicio de una vida llena de éxitos para los dos.

A mis amigos los "Habana F.C." que hicieron que este camino sea más divertido.

Al Ing. Willam Monar y al Ing. Gabriel Velasteguí por su guía y buena predisposición en la realización de este trabajo.

## ÍNDICE DE CONTENIDO

<span id="page-4-0"></span>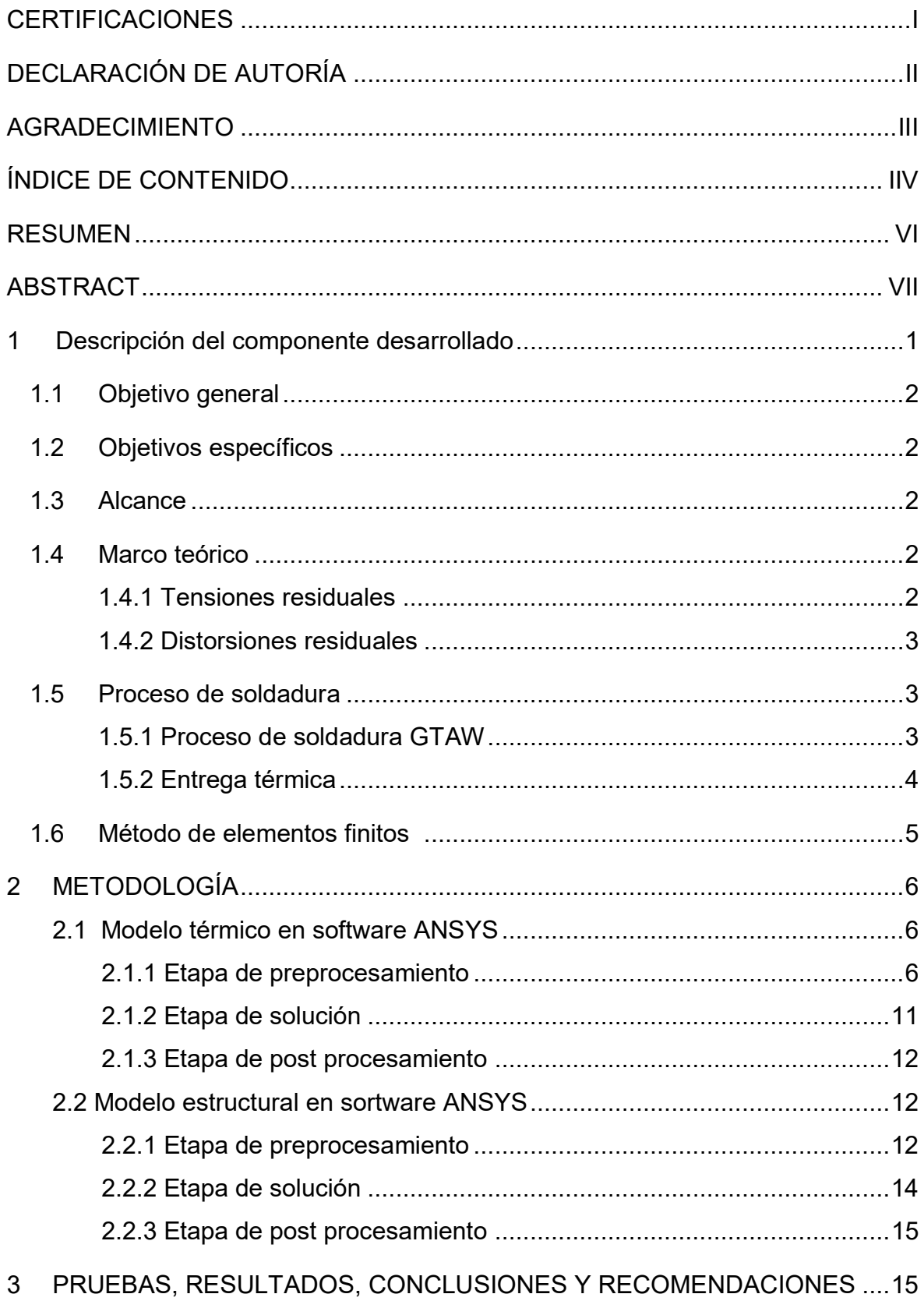

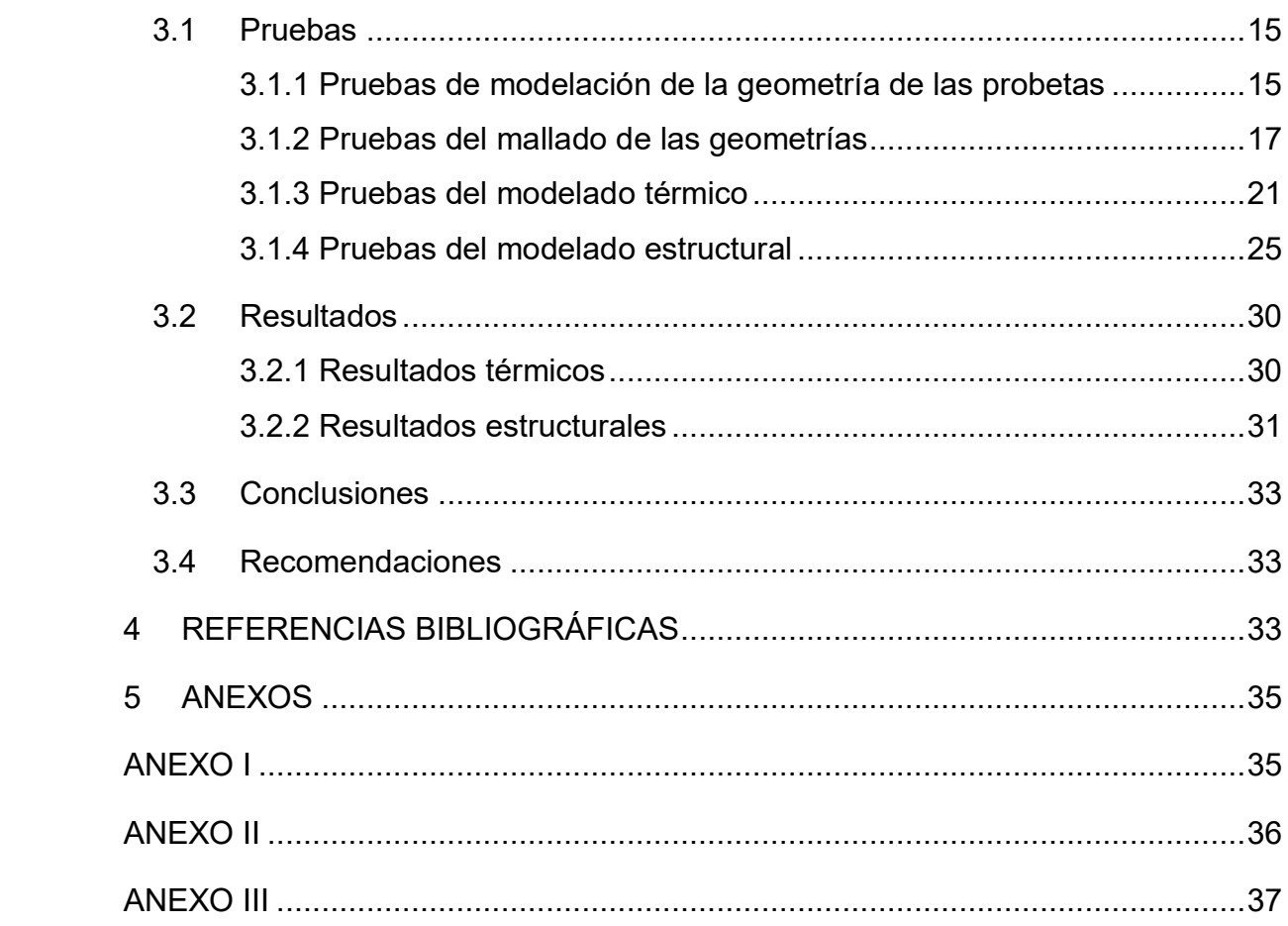

## **RESUMEN**

<span id="page-6-0"></span>A lo largo de los años, varios investigadores han desarrollado tecnologías que caracterizan los procesos de soldadura empleando el análisis por elementos finitos (FEM) o con paquetes computacionales comerciales.

El presente trabajo consiste en realizar una simulación por el proceso de soldadura GTAW de probetas normalizadas de dos juntas soldadas en traslape fabricadas de acero inoxidable ferrítico AISI 430, de los cuales, no existe mucha información acerca del comportamiento al momento de ser soldados debido a que los aceros de serie 400 poseen baja soldabilidad. A través del Método de Elementos Finitos (FEM), con el fin de simular el proceso de soldadura y, en consecuencia, obtener el análisis de tensiones de metales.

El Método de Elementos Finitos (FEM) será validado a través de datos experimentales, datos obtenidos de ensayos normalizados de tracción y análisis metalográfico. Se esperan resultados favorables en la comparación experimental y la simulación, donde se estima un bajo porcentaje de error.

**PALABRAS CLAVE:** Soldadura, ANSYS, GTAW, Acero inoxidable.

## **ABSTRACT**

<span id="page-7-0"></span>Over the years, various researchers have developed technologies that characterize welding processes using finite element analysis (FEM) or commercial software packages.

The present work consists of carrying out a simulation by the GTAW welding process of two joints welded in overlap made of ferritic stainless steel AISI 430, of which there is not much information about the behavior at the time of being welded due to the fact that the steels of 400 series have low weldability. Through the Finite Element Method (FEM), to simulate the welding process and, consequently, obtain the stress analysis of metals.

The Finite Element Method (FEM) will be validated through experimental data, data obtained from standard tensile tests and metallographic analysis. Favorable results are expected in the experimental comparison and simulation, where a low percentage of error is estimated.

**KEYWORDS:** Welding, ANSYS, GTAW, Stainless steel.

## **1 DESCRIPCIÓN DEL COMPONENTE DESARROLLADO**

La modelación de elementos finitos en soldadura es una herramienta versátil capaz de lograr avances en situaciones complejas.

Lo que se pretende realizar en este estudio es una metodología de modelación que consiste en una simulación por el proceso de soldadura GTAW (Tungsten Inert Gas) de dos juntas soldadas en traslape a través del Método de Elementos Finitos mediante el software ANSYS Multiphysis, con el fin de simular el proceso de soldadura y, en consecuencia, los parámetros y ecuaciones adecuadas con ayuda bibliográfica.

Se debe considerar realizar dos etapas, el proceso térmico y el proceso estructural. En el proceso térmico se pretende realizar un modelo geométrico tridimensional de 3 probetas normalizadas, se realiza la simulación en probetas normalizadas debido a que no se cuenta con un equipo adecuado y con esto evitamos un desgaste computacional excesivo. Se realizaron 3 modelos, el primero solamente fue de material base, es decir, que no tiene una junta y se hizo una simulación estructural para ver en qué momento fallaría el material, el segundo modelo se lo realizó con un cordón de soldadura, a este modelo sí se realizó una simulación térmica y una simulación estructural, y un modelo con dos cordones de soladura al cual también se le realizó simulación térmica como estructural. Luego de esto se elabora un mallado estructurado con refinamiento en la zona a soldar; se introduce como carga al modelo, el calor proveniente del arco y se obtiene como respuesta la historia térmica. Seguidamente en el proceso estructural se introducen como cargas estas temperaturas nodales, se calculan los desplazamientos y deformaciones elastoplásticas y finalmente se obtiene como respuesta los desplazamientos y tensiones residuales. [1]

Se puede demostrar que al realizar este estudio se puede contribuir en el desarrollo tecnológico en estudios en la soldabilidad de aceros inoxidables. Además, el implementar la modelación en el análisis de soldadura ayudaría a un ahorro de costos significativo para las instituciones que no cuenten con los recursos para realizar los ensayos normalizados. Seguro será de gran utilidad, para tener una referencia o guía y saber cómo se comporta un acero inoxidable al momento que se produce una falla por usar un material inadecuado.

## <span id="page-9-0"></span>**1.1 Objetivo general**

Simular el proceso de soldadura de juntas soldadas en traslape utilizando GTAW en acero inoxidable AISI 430.

## <span id="page-9-1"></span>**1.2 Objetivos específicos**

- Analizar el proceso de soldadura térmico y estructural a través de elementos finitos.
- Simular el proceso de soldadura de juntas soldadas en traslape en placas planas de acero inoxidable AISI 430 mediante el software ANSYS.
- Validar el método de elementos finitos mediante el software ANSYS a través de datos experimentales, aplicando ensayos normalizados.

## <span id="page-9-2"></span>**1.3 Alcance**

Mediante el método de elementos finitos se realizará un análisis térmico y estructural por separado de probetas normalizadas de juntas soldadas en traslape en placas planas de acero inoxidable AISI 430 utilizando el software ANSYS, para ello se necesitará ayuda bibliográfica para establecer los parámetros y ecuaciones adecuadas para la simulación, obteniendo un resultado deseado, cuyas variables a obtener serán temperaturas, y tensiones en el paso de tiempo, por último, se validará la simulación comparando los resultados obtenidos en los ensayos normalizados realizados a las juntas soldadas en traslape y con los datos obtenidos en la simulación con el software ANSYS.

## <span id="page-9-3"></span>**1.4 MARCO TEÓRICO**

#### **1.4.1 Tensiones Residuales**

Las tensiones residuales también conocidas como tensiones internas, iniciales, de reacción, entre otros términos, existen cuando el material no está sometido a cargas externas que dan lugar a distorsiones residuales o deformaciones. [2]

Las tensiones residuales aparecen en los procesos de soldadura por deformaciones elásticas y plásticas no uniformes, al soldar, las temperaturas son muy altas, inclusive pueden llegar a las temperaturas de fusión del material base, provocando que este se expanda y cambie su microestructura. [3] Es decir que existe una distribución de temperatura no homogénea en los materiales soldados. Las tensiones residuales se ven afectadas por los parámetros utilizados en el proceso, que producen campos térmicos sobre el material. [4]

 Durante la soldadura, las tensiones residuales son provocadas en su mayoría por la presencia de las deformaciones plásticas, las cuales aparecen cuando las tensiones residuales térmicas exceden el parámetro voltaje durante el proceso, también las transformaciones del estado sólido del material, como consecuencia de las expansiones y contracciones en su volumen. [5]

#### 1.4.2 Distorsiones Residuales

 Son catalogadas como deformaciones permanentes plásticas y deformaciones por termofluencia que provoca el proceso de soldadura, luego que el material se enfríe completamente. [6] Un ejemplo claro de distorsiones se lo puede ver en la figura 1.1.

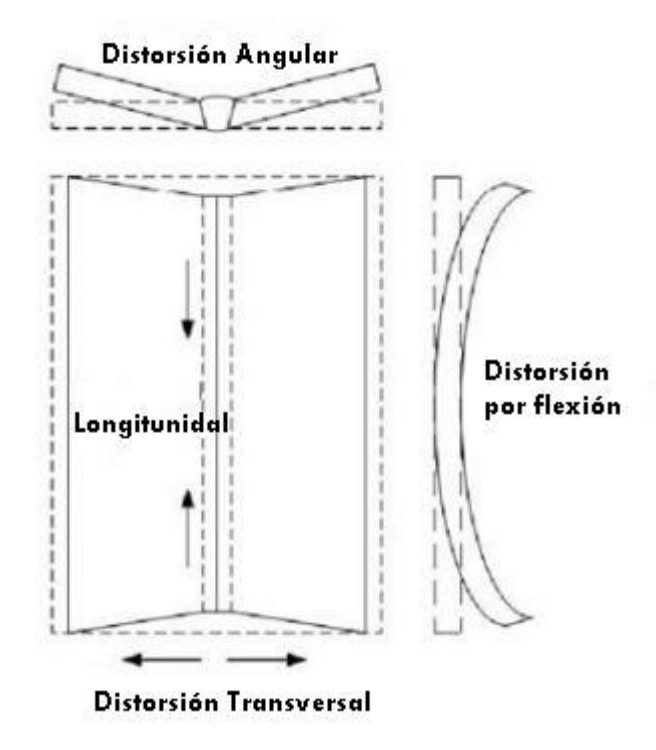

Figura 1.1. Distorsiones en una placa soldada. *[7]*

#### **1.5 Proceso de Soldadura**

El proceso de soldadura en general es uno de los más usado dentro de la industria, es el que se encarga de unir dos o más materiales, en este caso placas metálicas, mediante la aplicación de calor, presión o inclusive utilizando ambos. A pesar de ser uno de los procesos más rápidos y económicos, resulta ser que existen muchos factores que se involucran durante el proceso que lo convierten en complejo y difícil de calificar.

#### **1.5.1 Proceso de soldadura GTAW**

El proceso de soldadura GTAW, es un sistema de soldadura donde su principal factor es el calor, se utiliza un arco eléctrico bajo la protección de gas, se emplea un electrodo de tungsteno como podemos ver en la figura 1.2, en el caso a estudiar va a ser el electrodo AWS: E308-L según la norma AWS A5.9. Este proceso provoca que el metal se derrita, debido a que la adición de calor produce un alto calentamiento en el área a soldar, y en el resto del material su temperatura es menor, en consecuencia, genera una distribución de temperatura no homogénea. En este tipo de proceso de soldadura, la variación de temperatura provoca cambios en su microestructura en la zona de fusión, zona afectada térmicamente, que dependen de las variables al soldar: Velocidad de calentamiento y enfriamiento, espesor, geometría, características del material base y temperaturas. Al igual que su microestructura, sus propiedades mecánicas también se ven afectadas. **[2, p. 34]**

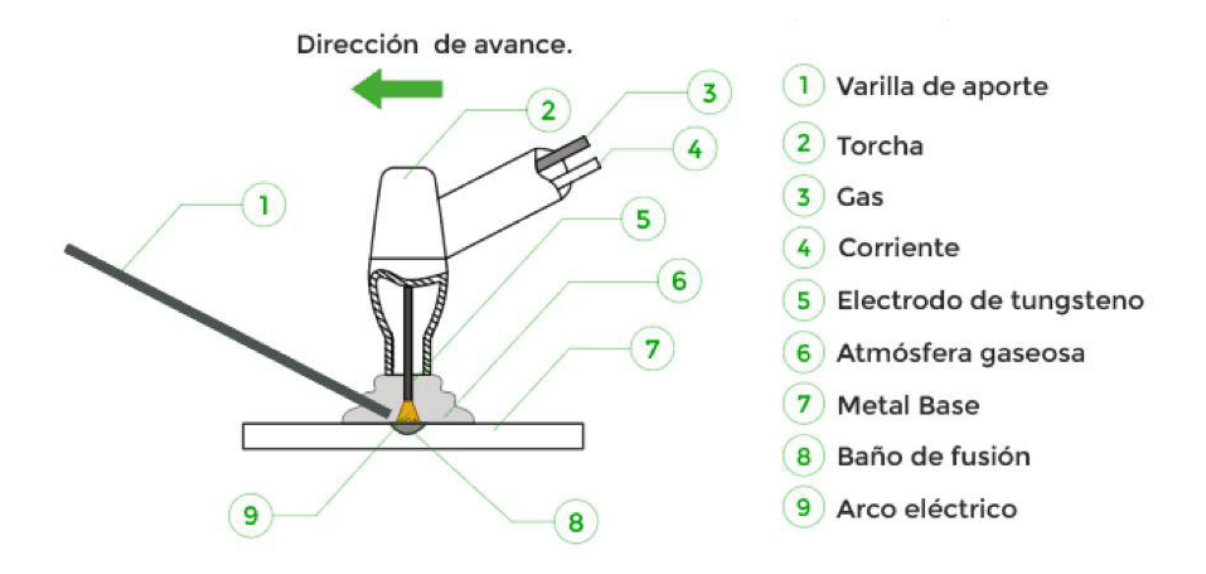

*Figura 1.2. Proceso de soldadura GTAW. [8]* 

#### **1.5.2 Entrega Térmica**

En el proceso de soldadura GTAW, se forma un arco eléctrico mediante una fuente de calor que provoca una diferencia de potencial (U) a través de una corriente eléctrica (I), dando como resultado la transferencia de calor del electrodo al metal base. También, cabe recalcar que existen diversos factores que originan perdidas de calor como conducción, convección, radiación, por esto es aprovechado una parte del poder calorífico generado.

Como consecuencia, es necesario mejorar la Eficiencia del arco (*n*) según el proceso de soldadura empleado. [7]

La ecuación 1.1 es utilizada en este caso para el cálculo de la Potencia real "*Q*" del proceso de soldadura GTAW.

 $0=Uln$ 

*Ecuación 1.1. Potencia real en el proceso de soldadura.* 

Donde:

 $0 =$  Potencia Real

 $U =$  Diferencia de Potencial

 $I =$  Corriente eléctrica

 $n=$  Eficiencia del acero eléctrico

La Potencia debe llegar al punto de fundir el metal base y el metal de aporte, la cual es el propósito principal y así crear el cordón de soldadura. Es por esto por lo que la entrega térmica se define como la media relativa de energía transferida por unidad de longitud del cordón de soldadura.

$$
H = \frac{60 \text{ } Q}{1000 \text{ } S}
$$

*Ecuación 1.2. Entrega térmica.* 

Donde:

 $H =$  Entrega térmica

 $Q$ = Potencia Real

 $S$  = Avance de la fuente de calor

### **1.6 Método de Elementos Finitos**

El método de elementos finitos (MEF), es un procedimiento analítico, cuyo propósito principal es simular datos precisos, en este caso el proceso de soldadura. Existe gran variedad de programas para realizar simulaciones mediante el método de elementos finitos, como ejemplo ANSYS, aunque según investigadores no existe ningún modelo que simule de forma realista el proceso de soldadura. Sin embargo, el MEF contiene muchas

herramientas versátiles y de gran utilidad dentro de la ingeniería. Una de sus funciones esenciales es optimizar los parámetros de soldadura. [8]

Zhu y Chao (2002) refieren en su trabajo que en MEF existe un modelado de materiales el cual corresponde al modelado numérico, por lo que muchos científicos aseguran que las propiedades de los materiales son dependientes de la temperatura, pero es muy difícil conseguir los datos exactos y completos sobre esta dependencia, especialmente cuando en el proceso de soldadura se trabaja a altas temperaturas. Según Chen y Shi el modelado numérico logra simular un proceso de soldadura empleando el efecto de las propiedades del material extrapoladas a temperaturas elevadas, con el propósito de optimizar y reducir tiempo. [9]

Se utiliza el software ANSYS para realizar simulaciones con datos obtenidos experimentalmente, modificando los parámetros de una soldadura GTAW y tratar de minimizar las tensiones residuales.

## <span id="page-13-0"></span>**2 METODOLOGÍA**

En este punto se explican los pasos que se realizan para poder simular en el software ANSYS el modelo térmico y el modelo estructural del proceso de soldadura de juntas soldadas en traslape por GTAW en placas planas y probetas normalizadas de acero inoxidable AISI 430 de 3mm de espesor. Para evitar tener un desgaste computacional excesivo se debe hacer un análisis térmico y un análisis estructural por separado [10] y por este motivo se realizó la simulación térmica solamente en estado estable.

## **2.1 Modelo térmico en software ANSYS**

Para poder realizar el proceso de modelación térmico se debe realizar por 3 etapas:

- Etapa de preprocesamiento
- Etapa de solución
- Etapa de post procesamiento

#### **2.1.1 Etapa de preprocesamiento**

Para realizar esta etapa se debe seguir la siguiente secuencia: seleccionar Toolbox, seleccionar Engineering, seleccionar Geometry, seleccionar Model y por último seleccionar Setup.

Se escoge en la pestaña Toolbox el análisis del sistema que se va a estudiar, en este caso de estudio se escogió Steady-State Thermal como se muestra en la figura 2.1

Posterior a esto se observa el esquema que va a tener el proyecto, donde se extiende un cuadro que muestra los elementos que se van a modificar y hacer la simulación, estos elementos son: Steady-State Thermal, Engineering Data, Model, Setup, Solution y Results, como es mostrado en la figura 2.2. [11]

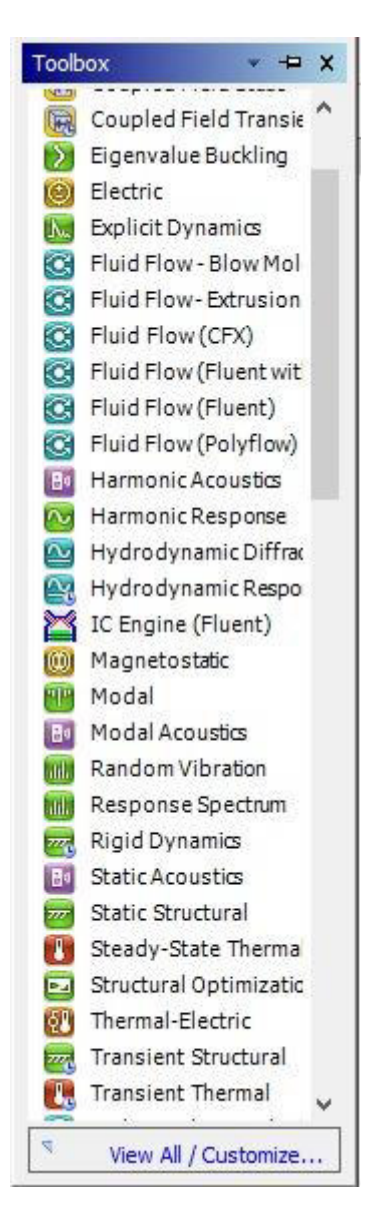

*Figura 2.1. Toolbox de interfaz de ANSYS.* 

|    | R                    |  |
|----|----------------------|--|
| 1. | Steady-State Thermal |  |
|    | Engineering Data     |  |
|    | Model                |  |
|    | Setup                |  |
| 5  | Solution             |  |
|    | Results              |  |

*Figura 2.2. Cuadro de elementos del proyecto.* 

En la opción Engineering Data se ingresa el material a utilizar y las propiedades físicas y mecánicas que son necesarias para realizar la simulación, para este análisis se toma en cuenta propiedades termodependientes intrínsecas del material AISI 430, estas propiedades son:

- Conductividad térmica
- Calor específico
- Densidad

Propiedades mostradas en la figura 2.3. además de esto se ingresaron datos del material de aporte ER-308, el cual va a simular el material que fue utilizado al momento de realizar el cordón de soldadura

|                | Properties of Outline Row 4: AISI 430                       |                             |                       |                          |   | P X    |
|----------------|-------------------------------------------------------------|-----------------------------|-----------------------|--------------------------|---|--------|
|                | A                                                           | B                           | C                     |                          | D | E      |
| $\mathbf{1}$   | Property                                                    | Value                       | <b>Linit</b>          |                          |   | 國中     |
| $\overline{2}$ | ₽<br>Material Field Variables                               | Œ<br>Table                  |                       |                          |   |        |
| $\overline{3}$ | 12<br>Density                                               | 7800                        | $\text{ka m} \sim -3$ | $\overline{\phantom{a}}$ |   |        |
| $\overline{4}$ | ħ<br>Isotropic Secant Coefficient of Thermal Expansion<br>Ξ |                             |                       |                          |   |        |
| 5              | Coefficient of Thermal Expansion<br>$\Box$                  | Œ<br>Tabular                |                       |                          |   |        |
| 6              | Scale.                                                      | $\mathbf{1}$                |                       |                          |   |        |
| $\overline{7}$ | Offset                                                      | $\overline{0}$              | $C^{\wedge -1}$       |                          |   |        |
| 8              | Zero-Thermal-Strain Reference Temperature                   | 20                          | C                     | $\overline{\phantom{a}}$ |   |        |
| 9              | Isotropic Elasticity<br>$\Box$                              |                             |                       |                          |   |        |
| 10             | Derive from                                                 | Young's Mod<br>$\mathbf{r}$ |                       |                          |   |        |
| 11             | Young's Modulus                                             | $2E+11$                     | Pa                    | $\overline{\phantom{a}}$ |   |        |
| 12             | Poisson's Ratio                                             | 0,28                        |                       |                          |   | n      |
| 13             | <b>Bulk Modulus</b>                                         | $1,5152E+11$                | Pa                    |                          |   | F      |
| 14             | Shear Modulus                                               | 7,8125E+10                  | Pa                    |                          |   | $\Box$ |
| 15             | 12<br>Bilinear Isotropic Hardening<br>国                     |                             |                       |                          | V |        |
| 18             | °≠<br>Bilinear Kinematic Hardening<br>$\mathbb{H}$          | Tabular<br>睴                |                       |                          |   |        |
| 23             | 12<br>Tensile Yield Strength                                | $3.45E + 08$                | Pa                    | $\overline{ }$           |   |        |
| 24             | ⊱<br>Tensile Ultimate Strength                              | $5,17E+08$                  | Pa                    | $\overline{\phantom{a}}$ |   |        |
| 25             | ħ<br>Isotropic Thermal Conductivity                         | 15,1                        | $W m^{-1} C^{-1}$     | $\overline{\phantom{a}}$ |   |        |
| 26             | 囟<br>Specific Heat Constant Pressure, C.                    | 480                         | Jkg^-1C^-1            | $\overline{\phantom{a}}$ |   |        |
| 27             | ħ<br>Isotropic Relative Permeability                        | $\mathbf{1}$                |                       |                          |   | F      |
| 28             | 12<br>Isotropic Resistivity                                 | $7.7E - 07$                 | ohm m                 | $\overline{\phantom{a}}$ |   |        |

*Figura 2.3. Cuadro de propiedades de los materiales a utilizar.* 

Se elige Geometry en la ventana principal (Figura 2.4.) para poder dibujar el modelo tridimensional de las placas a realizar la simulación, este modelo también se lo puede

importar de un fichero de otro programa CAD [1]. En la figura 2.5 podemos observar la geometría de la probeta con dos cordones de soldadura para realizar la simulación.

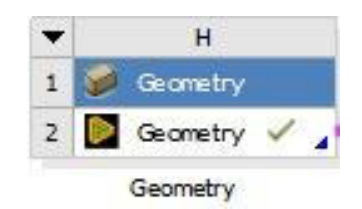

*Figura 2.4. Botón para realizar las geometrías tridimensionales.* 

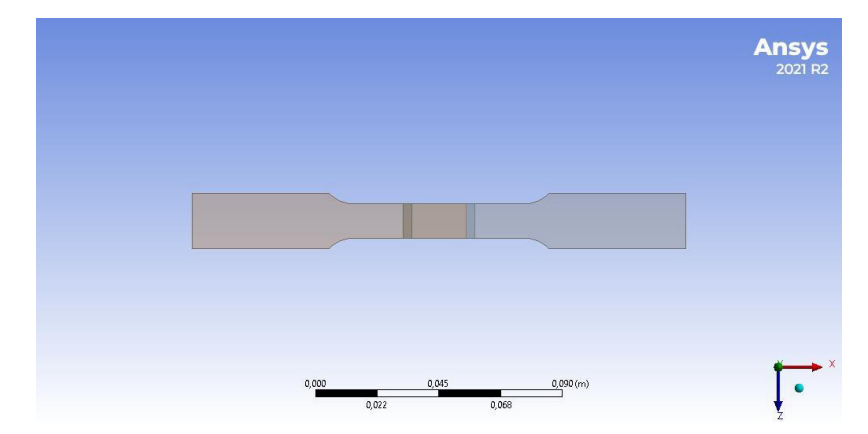

*Figura 2.5. Geometría de la probeta AISI 430 con dos cordones de soldadura.* 

Al seleccionar la herramienta Model mostrada en la figura 2.2. podemos generar el mallado en las diferentes geometrías a realizar en el software, al utilizar el método de elementos finitos se debe tener en cuenta que estos están conectados por puntos llamados nodos, al conjunto elementos y nodos se designa el nombre de malla, las subdivisiones en la geometría del cuerpo estudiado causan que las ecuaciones matemáticas que describen el comportamiento físico no tengan una resolución exacta sino aproximada. En cuanto a la malla, la cantidad de nodos, elementos, tamaño y los tipos de elementos que contenga la misma influyen en la precisión de los métodos de elementos finitos ya que si se tiene un menor tamaño y mayor número de elementos en una malla los resultados del análisis son más precisos. [11] Este punto podemos utilizar para poder realizar el refinamiento del mallado y los detalles de este mallado y refinamiento los podemos observar en la captura de pantalla de la figura 2.6.

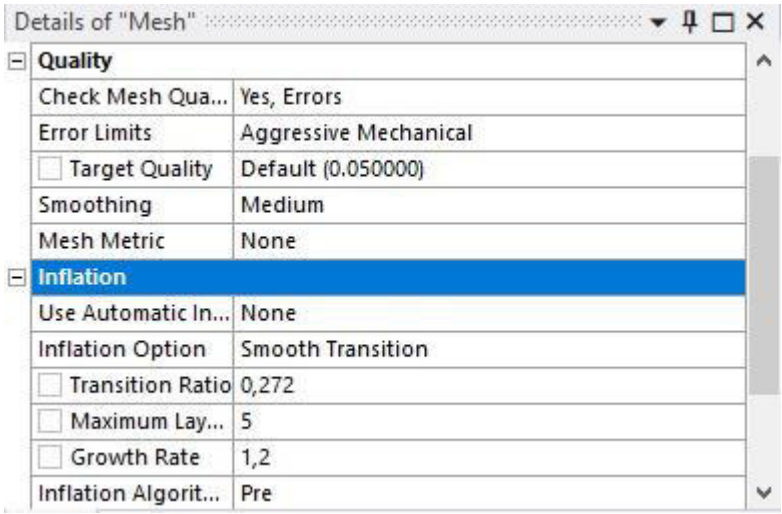

*Figura 2.6. Captura de pantalla de detalles del mallado.* 

Al escoger Setup de la figura 2.2. se ingresan las condiciones de frontera y las soluciones que se le piden al software.

Como condiciones de frontera se pone la convección y la temperatura ambiente en toda la superficie de la geometría que está en contacto con el ambiente. En este punto se debe seleccionar el resultado que se necesite mostrar en la simulación, además que toca precisar las condiciones de restricción ya que estos resultados del modelo térmico se van a importar al modelo estructural, aquí se coloca un soporte fijo en la placa para evitar que se produzca algún movimiento al momento de introducir la carga térmica, los soportes fijos también evitan que se produzcan deformaciones que en la realidad no sucederían. [12] En la figura 2.7. se puede observar la convección en toda la superficie de la probeta además de la carga térmica en el cordón de soldadura.

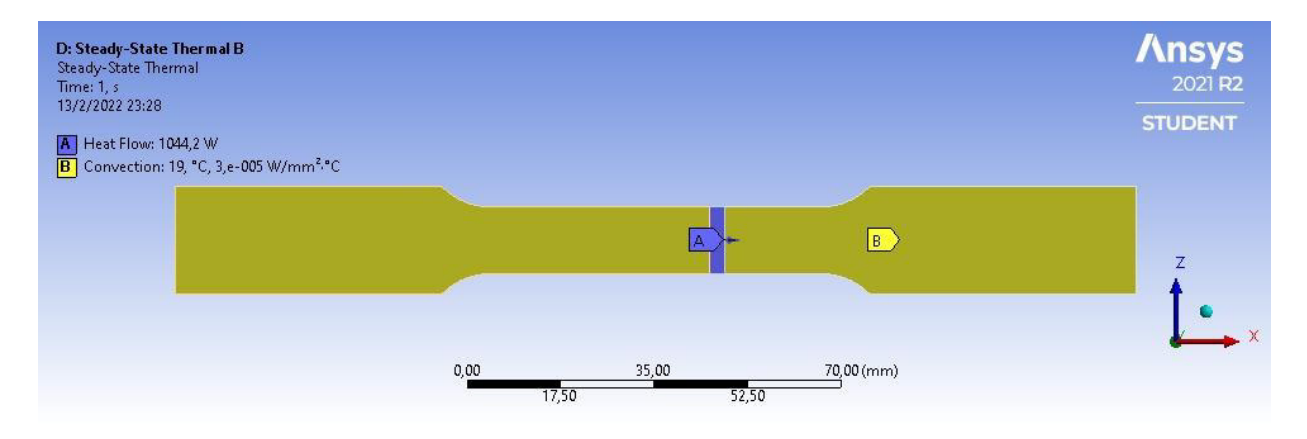

*Figura 2.7. Ingreso de convección de forma superficial y carga térmica en el cordón de soldadura.* 

#### **2.1.2 Etapa de solución**

Esta etapa está conformada por los siguientes procesos: Seleccionar Analysis Settings, escoger Initial temperature e introducir la carga térmica, establecer pasos de tiempo y empezar con la simulación con la herramienta Solve. Al escoger Analysis Settings podemos controlar la simulación con las opciones de Step Controls, Radiosity Controls, Nonlinear Controls, Output Controls; Analysis Data Management Y Visibility como podemos ver en captura de pantalla de la figura 2.8. Estas opciones nos ayudan al momento llegar a una solución que converge cuando la diferencia de temperaturas en la iteración actual es menor respecto a la anterior. [12]

| <b>Radiosity Controls</b><br>$\overline{a}$                             |                            |  |  |
|-------------------------------------------------------------------------|----------------------------|--|--|
| Radiosity Solver                                                        | Program Controlled         |  |  |
| <b>Flux Convergence</b>                                                 | 1.e-004                    |  |  |
| Maximum Iteration                                                       | 1000.                      |  |  |
| Solver Tolerance                                                        | 1, e-007 W/mm <sup>2</sup> |  |  |
| <b>Over Relaxation</b>                                                  | 0,1                        |  |  |
| Hemicube Resolution<br>10.                                              |                            |  |  |
| <b>Nonlinear Controls</b><br>$\left  + \right $                         |                            |  |  |
| Advanced<br>$+$                                                         |                            |  |  |
| <b>Output Controls</b><br>$+$<br><b>Analysis Data Management</b><br>$+$ |                            |  |  |
|                                                                         |                            |  |  |
| <b>Visibility</b><br>$+$                                                |                            |  |  |

*Figura 2.8. Captura de pantalla para la configuración del Analysis Settings de ANSYS.* 

En la captura de pantalla de la figura 2.9 se puede ver la temperatura inicial del modelo además de que es una temperatura uniforme al elegir la opción de Initial Temperature.

|  | <b>Definition</b>                  |                     |  |
|--|------------------------------------|---------------------|--|
|  | Initial Temperature                | Uniform Temperature |  |
|  | Initial Temperature Value   19, °C |                     |  |

*Figura 2.9. Captura de pantalla de detalles de Initial Temperature.* 

#### **2.1.3 Etapa de post procesamiento**

En esta etapa se observan y se examinan los diferentes resultados que nos arrojó el programa a manera de datos, gráficas y la simulación misma en tiempo real de cómo se produce el fenómeno.

### **2.2 Modelo estructural en software ANSYS**

La modelación estructural se debe iniciar una vez se haya finalizado con la modelación térmica [1], para esta modelación se debe seguir los siguientes procesos: etapa de preprocesamiento, etapa de solución y etapa de postprocesamiento.

#### **2.2.1 Etapa de preprocesamiento**

En este paso se debe seguir los siguientes pasos: Definir las propiedades, seleccionar la pestaña de Toolbox y seleccionar Setup. Se debe definir las propiedades del material que son necesarias para el modelo estructural en conjunto con las propiedades para el modelo térmico [1], propiedades definidas en 2.1.1. Luego de esto se debe seleccionar la pestaña Toolbox y escoger la opción "Static Structural" y unirlo con la pestaña "Model" del sistema "Steady Thermal", una vez juntos estos dos sistemas va a aparecer un cuadro con los elementos que se puede modificar para realizar la simulación como se ve en la figura 2.10.

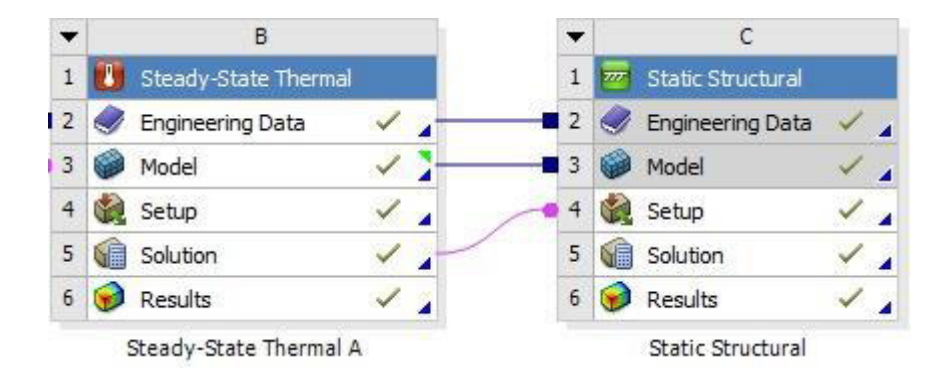

*Figura 2.10. Conexión de datos en esquema del proyecto.* 

Seguido de esto se escoge Setup donde debemos definir las condiciones de restricción, como el soporte de fijación a l extremo contrario a ingresar la carga en la probeta para que al ingresar la carga se evite movimientos algún momento y puedan producir deformaciones no reales. En la figura 2.11 se puede observar un ejemplo del punto de fijación de la probeta.

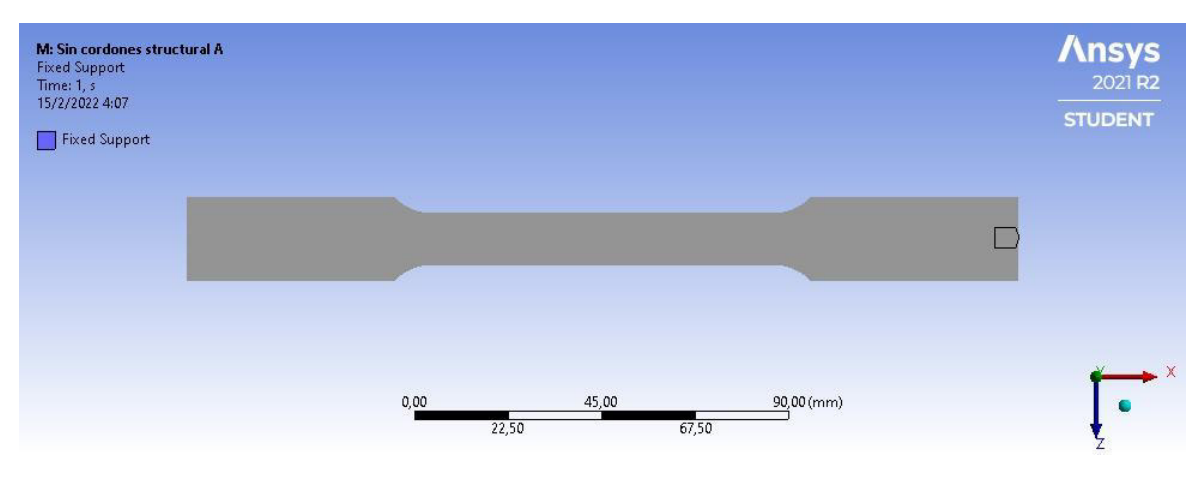

*Figura 2.11. Probeta con punto de fijación.* 

La siguiente condición de borde es colocar la carga al otro extremo de la probeta como se puede ver un ejemplo en la figura 2.12.

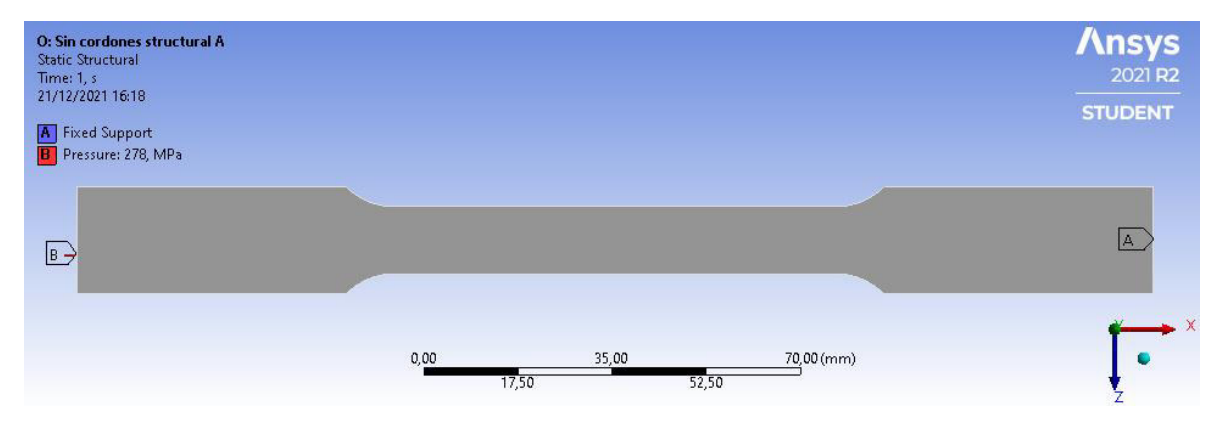

*Figura 2.12. Probeta con punto de fijación en un extremo y carga en otro extremo.* 

Y la última condición de borde es la del desplazamiento bloqueado en el eje "y" de las placas, para asemejar de la mejor manera al ensayo realizado en el laboratorio, se puede ver un ejemplo de las 3 condiciones de borde en la figura 2.13.

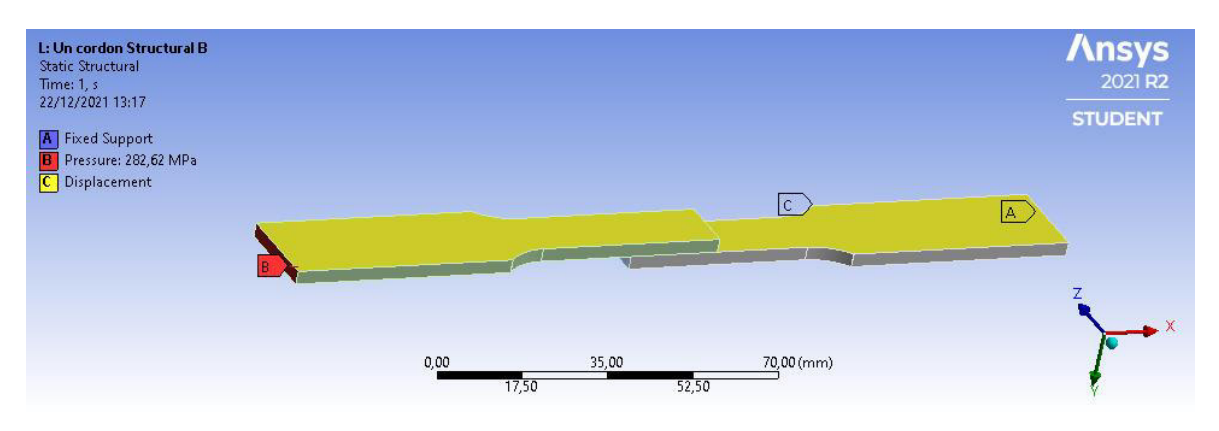

*Figura 2.13. Probeta con punto de fijación en un extremo, carga al otro extremo y desplazamiento vertical bloqueado en las placas.* 

Para tener resultados más precisos se contempla el modelo bilineal como recomendación de [1] y para limitarlo se debe declarar el límite de fluencia, módulo de elasticidad como variantes en relación con la temperatura, se escoge el esfuerzo de Von Mises como criterio para el comportamiento mecánico de la probeta y se declaran las condiciones de frontera, estas son las restricciones de desplazamiento.

Por último, importamos las cargas de temperatura, estás cargas son las generadas en 2.1, en estos detalles son: que el alcance de la carga va a ser para toda la geometría seleccionada, la carga tubular, el entorno de origen y son mostrados en la captura de pantalla de la figura 2.14.

| Scope                  |                           |  |  |  |
|------------------------|---------------------------|--|--|--|
| Scoping Method         | Geometry Selection        |  |  |  |
| Geometry               | 4 Bodies                  |  |  |  |
| <b>Definition</b>      |                           |  |  |  |
| Type                   | Imported Body Temperature |  |  |  |
| <b>Tabular Loading</b> | Ramped                    |  |  |  |
| Suppressed             | No                        |  |  |  |
| Source Environment     | Steady-State Thermal (B4) |  |  |  |
| Source Time            | Worksheet                 |  |  |  |

*Figura 2.14. Captura de pantalla de los detalles de las cargas de temperatura importadas.* 

#### **2.2.2 Etapa de solución**

Este análisis es realizado con la lectura de temperaturas nodales, es decir, la temperatura formada por la corrida térmica en cada punto de la probeta en cada paso de tiempo, y son aplicadas como cargas nodales en la corrida estructural. Luego de esto no es necesario realizar una integración en el tiempo, esto porque se establecieron que las deformaciones plásticas irreversibles independientes del tiempo. [5], en esta etapa se emplea el método iterativo para la resolución de ecuaciones no lineales Full Newton Raphson para problemas de plasticidad. [10]

Se elige las herramientas según el comando respectivo para intercalar una solución después de cada paso de carga para resolver el problema. Luego de haber escogido los diferentes estudios a realizar en la simulación se aplasta el botón "Solve" para que el software empiece a realizar la simulación como tal. Al finalizar los diferentes cálculos por parte del software se guarda el modelo elaborado con sus respectivos resultados.

#### **2.2.3 Etapa de post procesamiento**

Esta etapa es idéntica a la revisada en 2.1.3, teniendo los resultados en forma en datos, gráficas y la simulación misma.

## <span id="page-22-0"></span>**3 PRUEBAS, RESULTADOS, CONCLUSIONES Y RECOMENDACIONES**

#### **3.1 Pruebas**

En este punto se muestran todas las pruebas realizadas mediante el software ANSYS, estas pruebas fueron de modelación de geometría, pruebas del mallado de la geometría, prueba de la modelación térmica y pruebas de la modelación estructural.

#### **3.1.1 Pruebas de modelación de la geometría de las probetas**

Se realizaron las modelaciones de las probetas en el software ANSYS 2021 R2, además de esto se utilizó la herramienta FBLEND de ANSYS para poder generar los cordones de soldadura, estos tienen un espesor de 3 mm luego de esto se hizo un ensamble de las uniones soldadas tomando el diseño de una junta soldada a traslape de dos placas, este traslape según la norma ASTM E8 fue de 2 cm. (Ver ANEXO I)

Se realizaron 3 geometrías de probetas: una sin cordones de soldadura con la que se simuló la resistencia del material; con un cordón de soldadura y con dos cordones de soldadura con las que se realizó el análisis térmico y el análisis estructural, geometrías que se pueden ver en las figuras 3.1, 3.2 y 3.3.

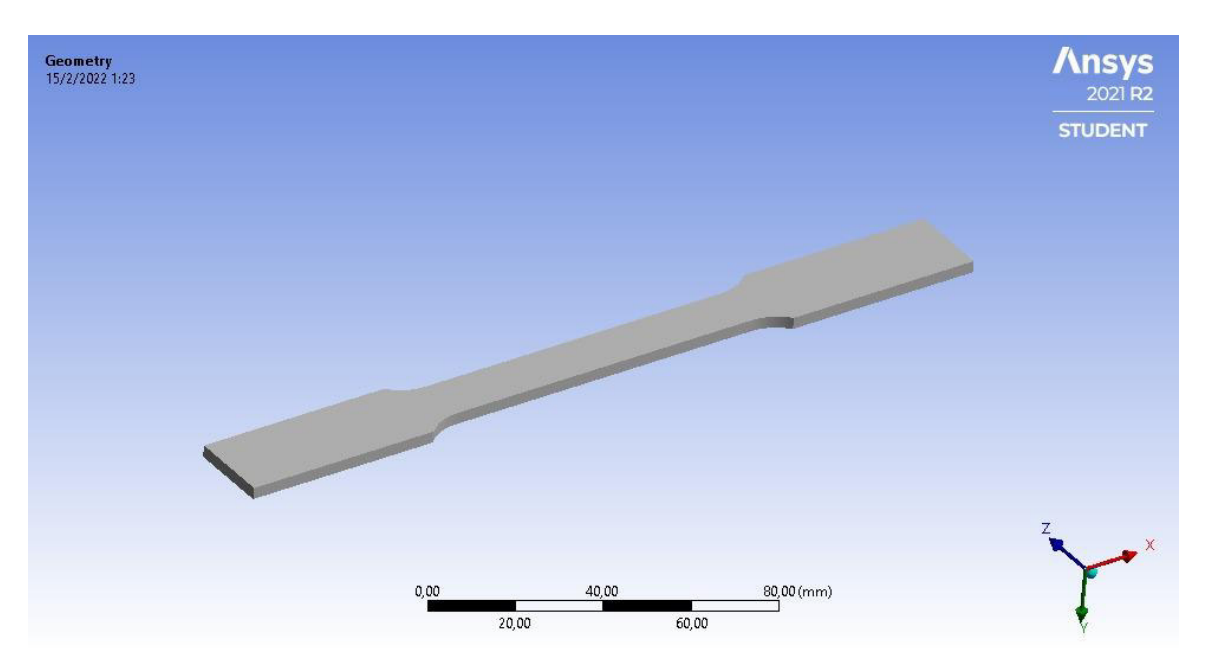

*Figura 3.1. Geometría de la probeta sin cordones de soldadura.* 

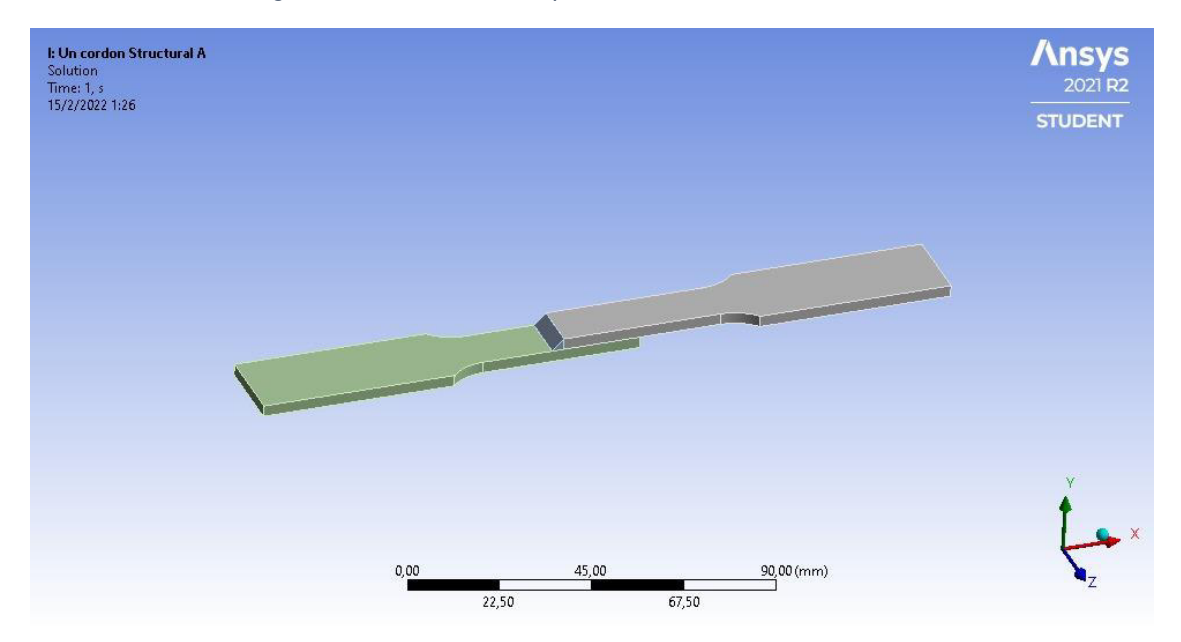

*Figura 3.2. Geometría de la probeta con un cordón de soldadura.* 

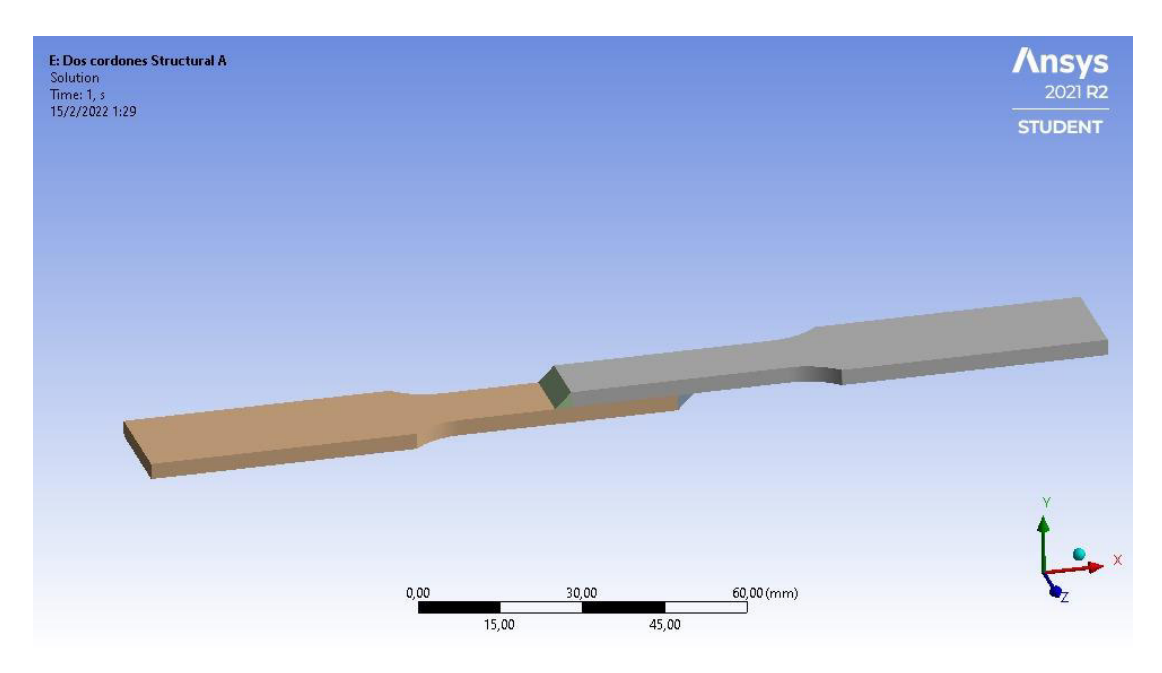

*Figura 3.3. Geometría de la probeta con dos cordones de soldadura.* 

#### **3.1.2 Pruebas del mallado de las geometrías**

Para cada modelo se realizaron 3 tipos de mallados: mallado grueso, medio y fino mostrados en las figuras 3.4, 3.5, 3.6, 3.7, 3.8, 3.9, 3.10, 3.11 y 3.12 teniendo un refinamiento de malla en los cordones de soldadura para que exista una mejor convergencia en los resultados.

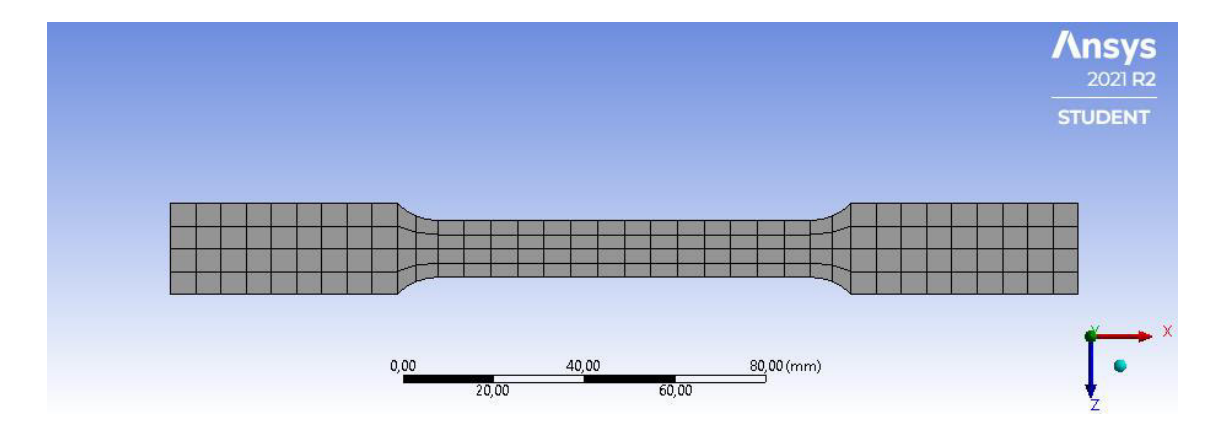

*Figura 3.4. Geometría de la probeta sin cordón de soldadura con un mallado grueso.* 

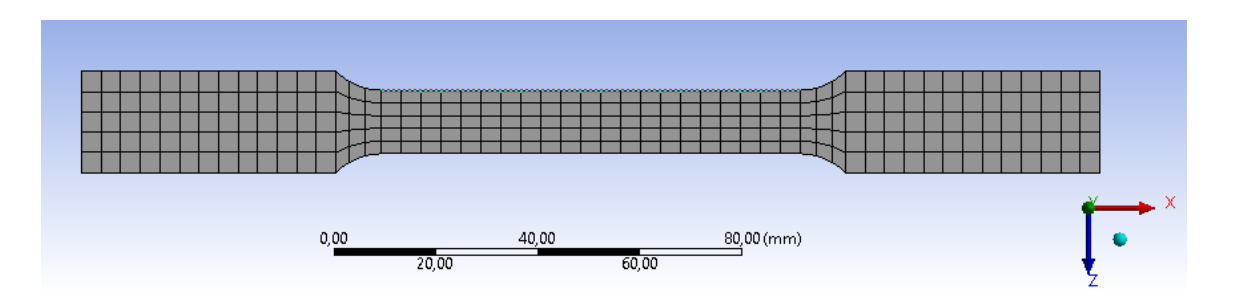

*Figura 3. 5. Geometría de la probeta sin cordón de soldadura con un mallado medio* 

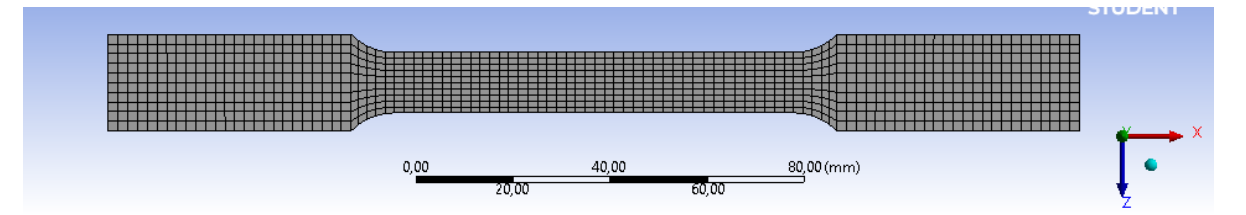

*Figura 3.6. Geometría de la probeta sin cordón de soldadura con un mallado fino.* 

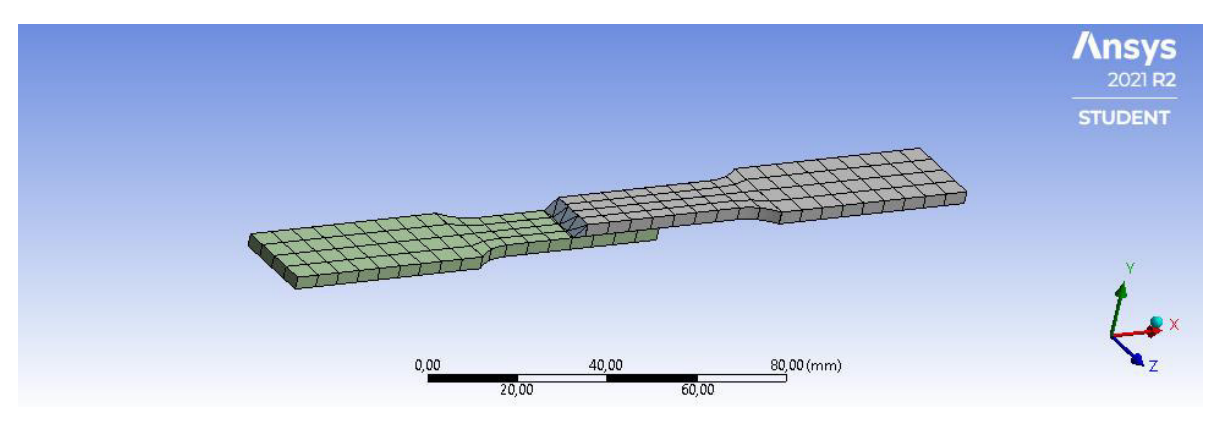

*Figura 3.7. Geometría de la probeta con un cordón de soldadura con un mallado grueso.* 

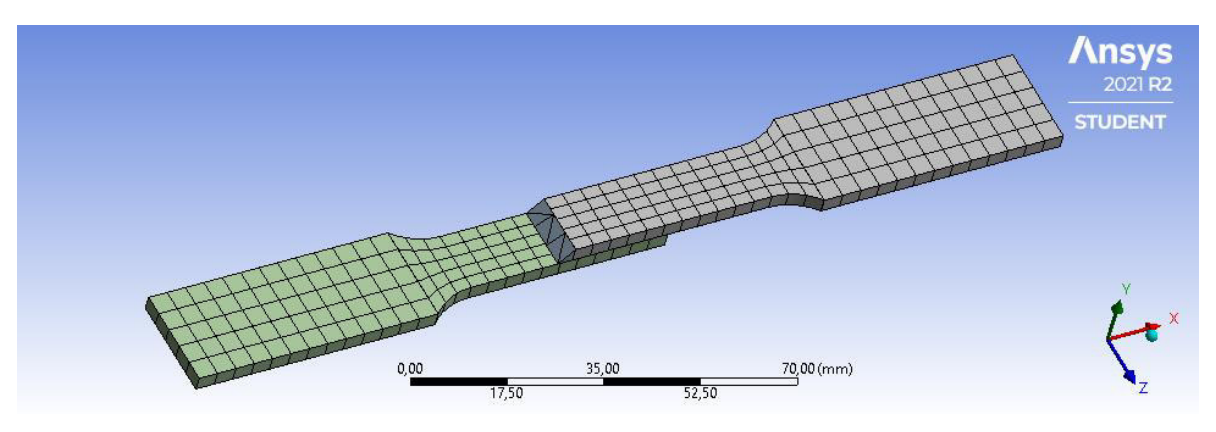

*Figura 3.8. Geometría de la probeta con un cordón de soldadura con un mallado medio.* 

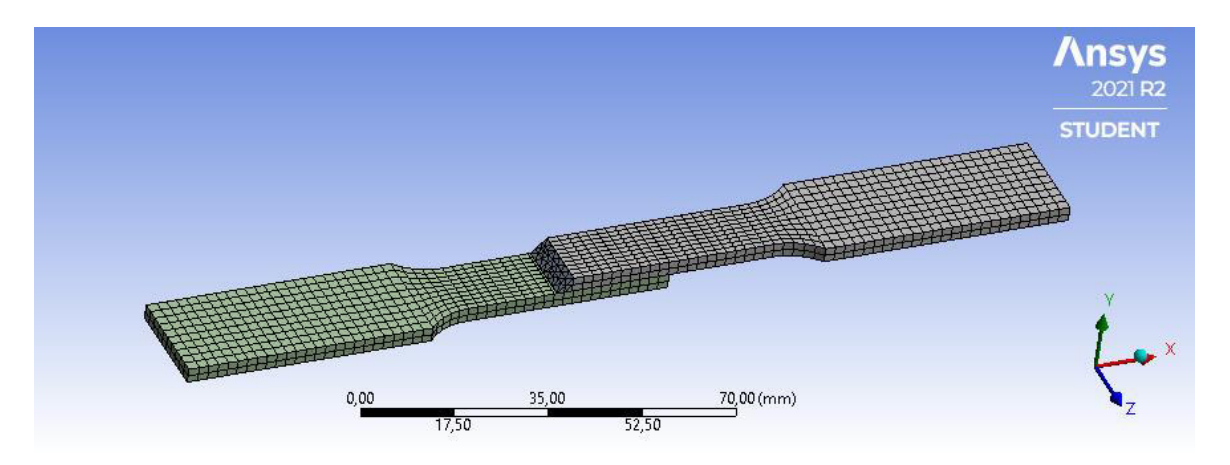

*Figura 3.9. Geometría de la probeta con un cordón de soldadura con un mallado fino.* 

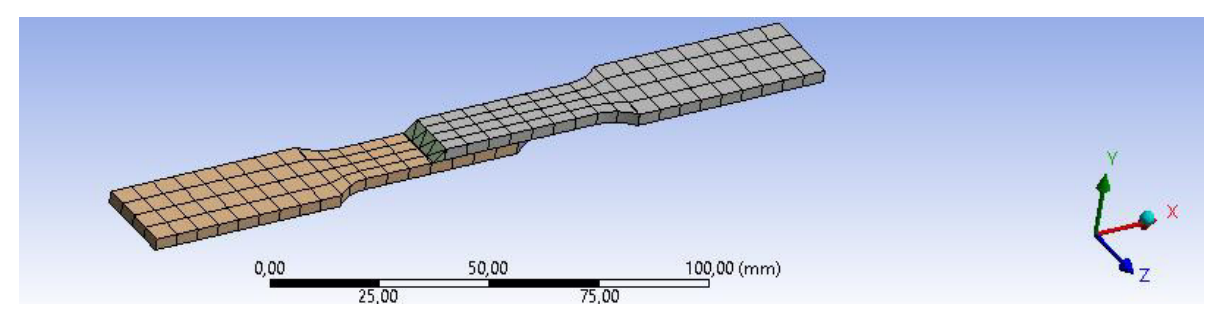

*Figura 3.10. Geometría de la probeta con dos cordones de soldadura con un mallado grueso.* 

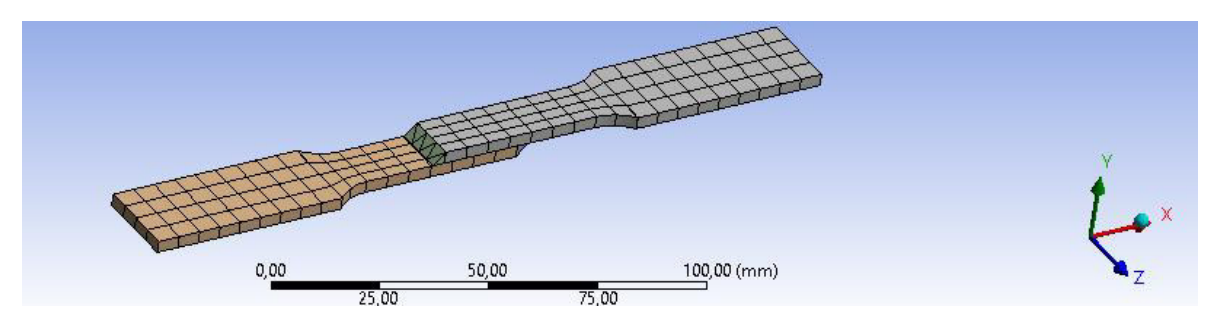

*Figura 3.11. Geometría de la probeta con dos cordones de soldadura con un mallado medio.* 

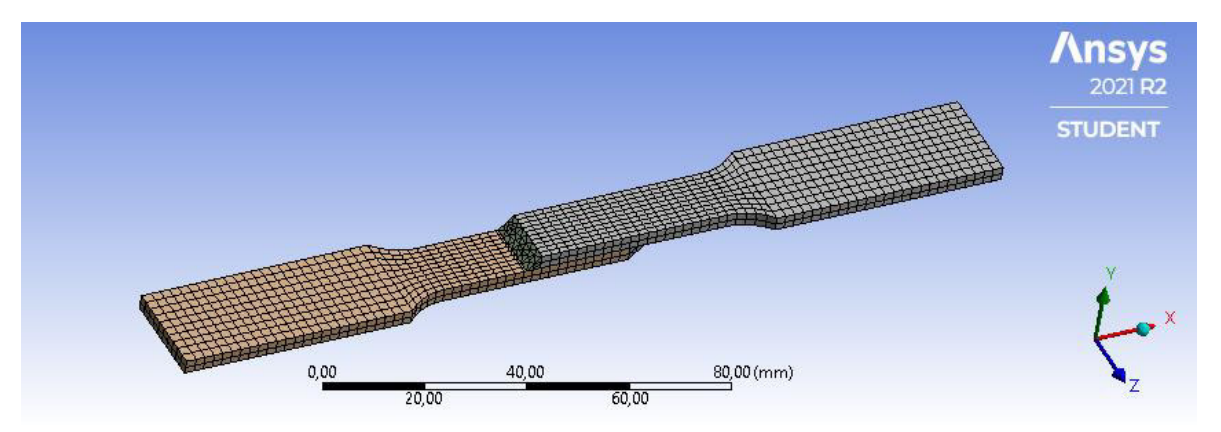

*Figura 3.12. Geometría de la probeta con dos cordones de soldadura con un mallado fino.* 

En las tablas 3.1, 3.2 y 3.3 se observan las cantidades de elementos y nodos que se registraron al realizar el mallado con su respectivo refinamiento, dependiendo del tipo de probeta.

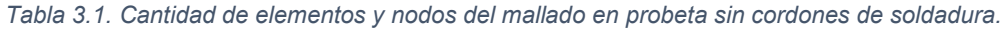

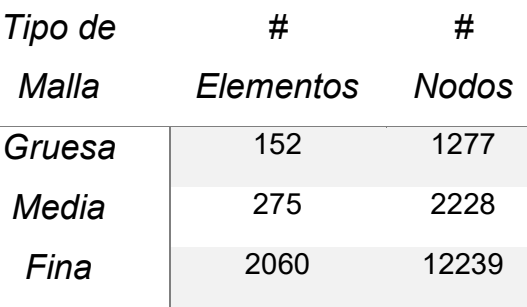

*Tabla 3.2. Cantidad de elementos y nodos del mallado en probeta con un cordón de soldadura.* 

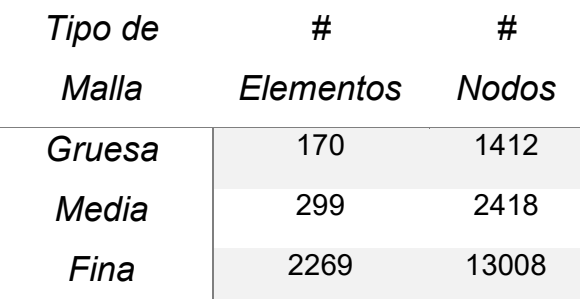

*Tabla 3.3. Cantidad de elementos y nodos del mallado en probeta con 2 cordones de soldadura.* 

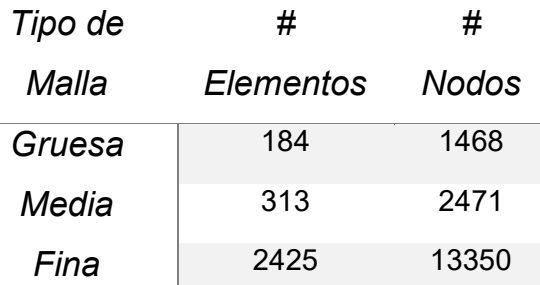

En estas pruebas de refinamiento de malla se obtuvo una oblicuidad baja de 0.38 y una ortogonalidad alta de 1 lo que nos indica que se tuvieron buenos resultados al momento de realizar el refinamiento de la malla, como podemos ver en las figuras 3.13 y 3.14 respectivamente.

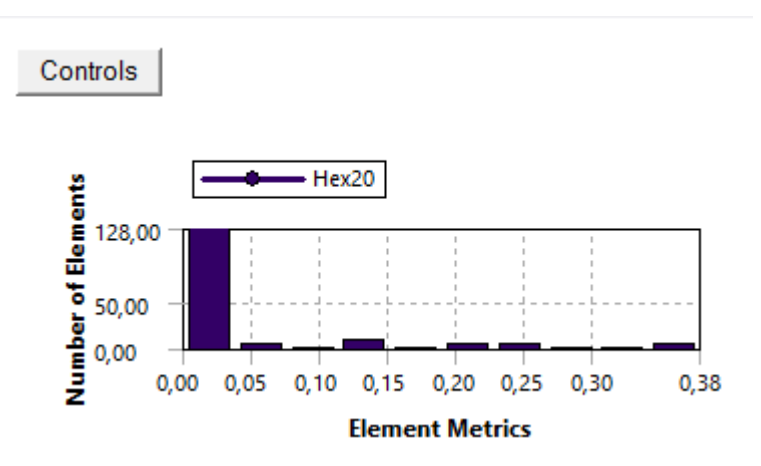

*Figura 3.13. Datos de oblicuidad con el refinamiento de malla.* 

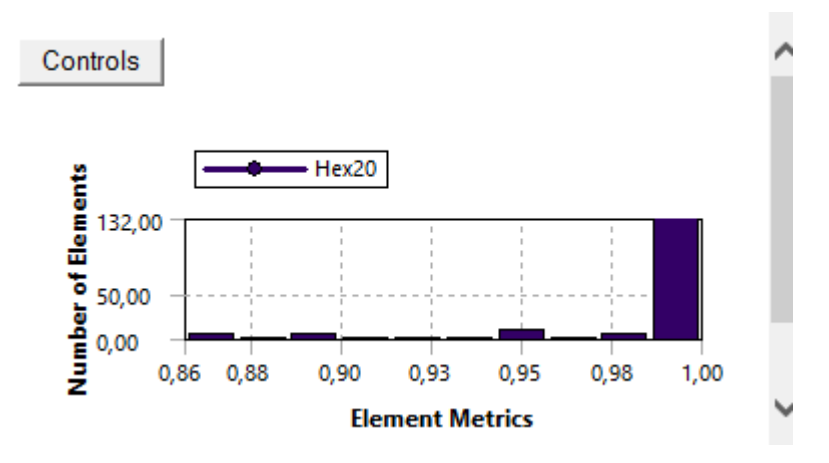

*Figura 3.14. Datos de ortogonalidad con el refinamiento de malla.* 

#### **3.1.3 Pruebas del modelado térmico**

El modelado térmico se hizo empleando la metodología explicada en 2.1, donde se ingresó solamente la convección y la temperatura ambiente en la probeta que no tiene cordones de soldadura. La convección, temperatura ambiente y el flujo de calor se introdujo uniformemente de manera superficial a lo largo del cordón de soldadura en las probetas con uno y dos cordones de soldadura. Los parámetros utilizados en la simulación fueron obtenidos en los ensayos realizados, mostrados en la tabla 3.4, además de las propiedades mecánicas y físicas del material mostradas en la tabla 3.5 y 3.6.

*Tabla 3.4. Parámetros establecidos en soldadura de juntas traslapadas.* 

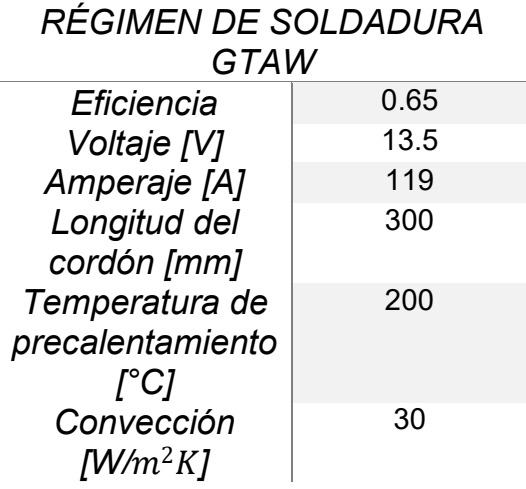

$$
P = V * A
$$

Donde:

V = Voltaje del arco

A = Amperaje

P = Potencia

 $P = 13.5$   $[V] * 119[A]$ 

 $P = 1606.5 * [W]$ 

Este valor representa la potencia teórica, para poder encontrar la potencia real debemos multiplicar este valor por la eficiencia de la soldadora mostrada en la tabla 3.4.

 $P_{Real} = 1606.5$  [W]  $* 0.65$ 

$$
P_{Real} = 1044.255 [W]
$$

#### *Ecuación 3.1. Temperatura de fusión del metal*

La temperatura de fusión del metal mostrada en la ecuación 3.1, es la temperatura calculada con valores de eficiencia, voltaje del arco y amperaje utilizadas en el laboratorio de soldadura.

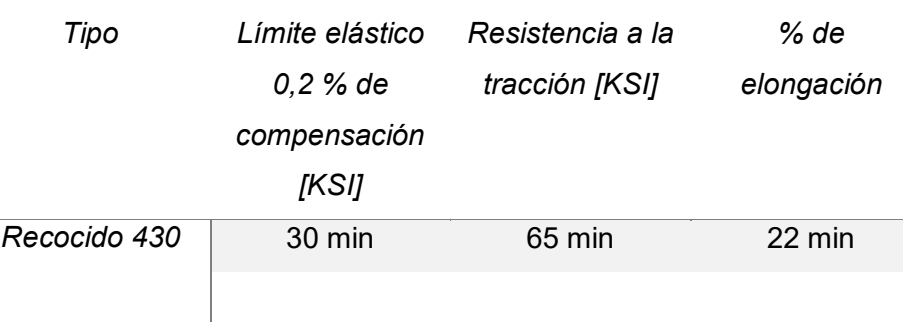

*Tabla 3.5. Propiedades mecánicas del acero AISI 430. [13]* 

#### *Tabla 3.6. Propiedades físicas del acero AISI 430. [13]*

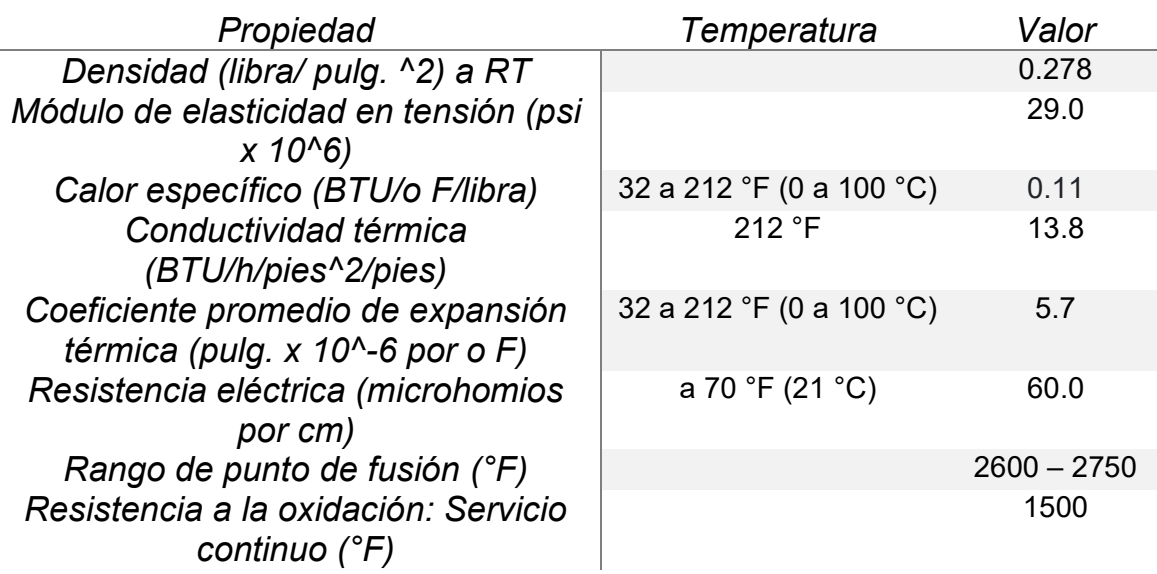

Como podemos observar en las figuras 3.14 y 3.16, en los gradientes de temperatura de las diferentes probetas el calor se expande por toda la superficie de la probeta teniendo su mayor concentración en el cordón de soldadura.

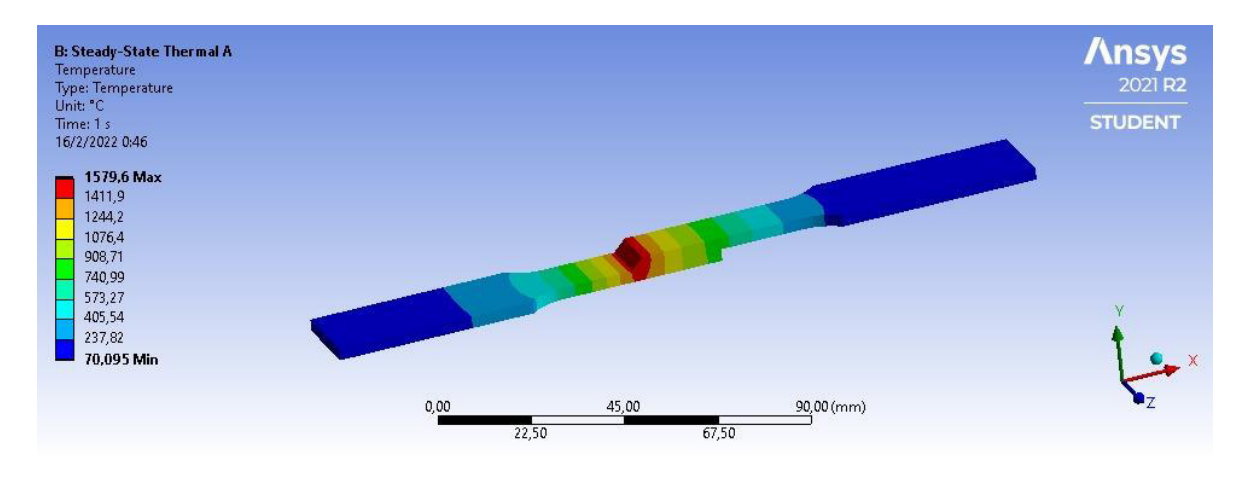

*Figura 3.14. Gradiente de temperatura de la probeta con un cordón de soldadura.* 

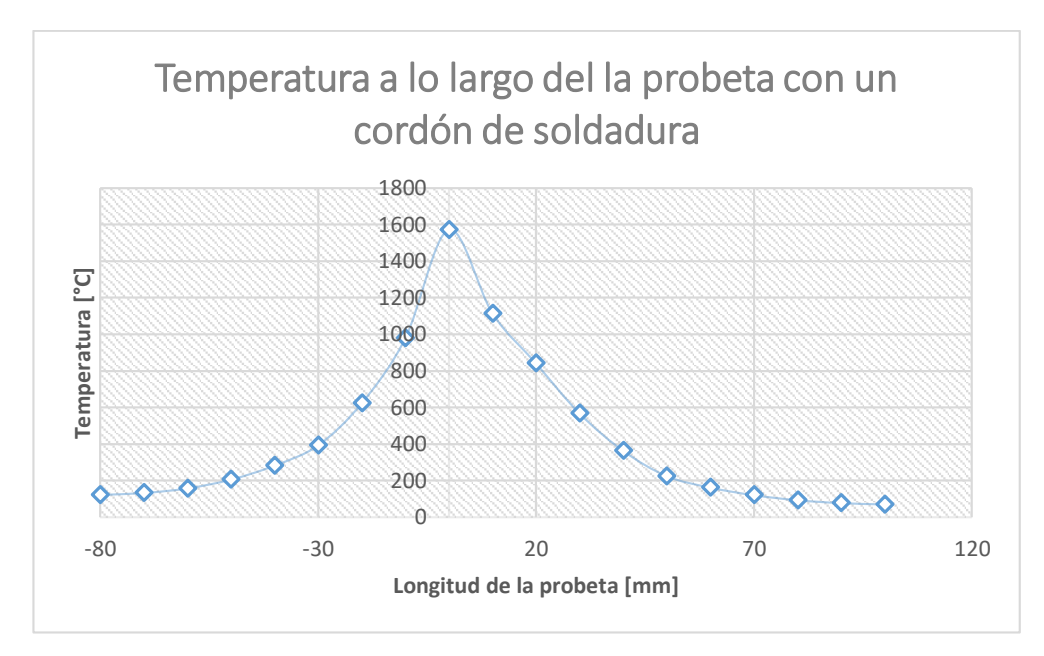

*Figura 3.15. Distribución de temperaturas a lo largo de la probeta con un cordón de soldadura.* 

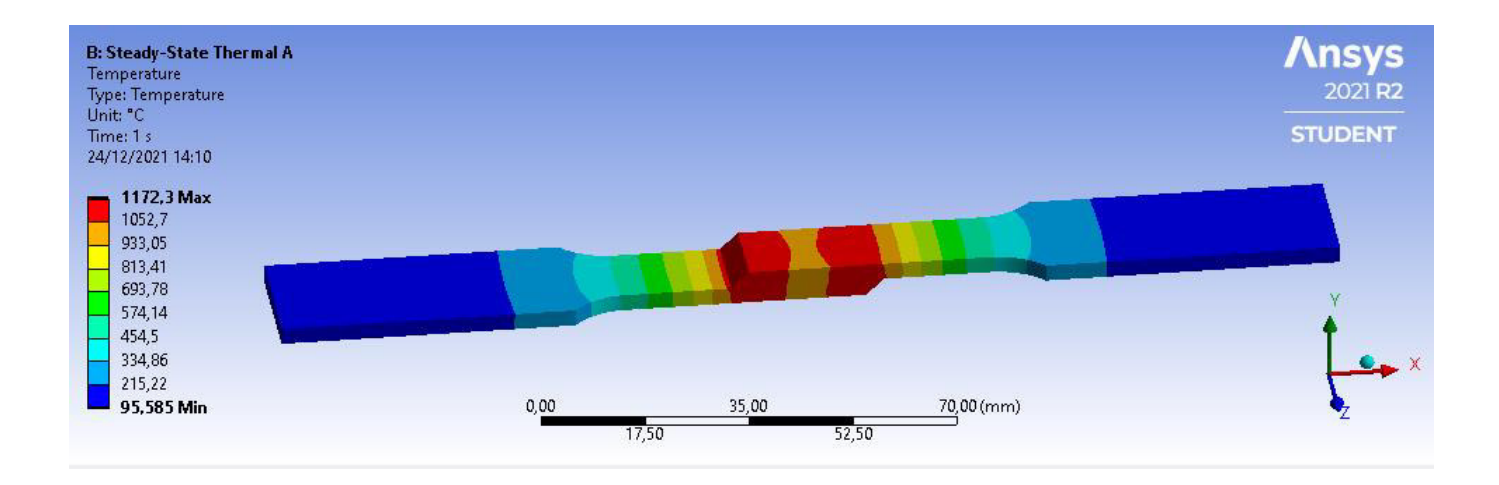

*Figura 3.16. Gradiente de temperatura de la probeta con dos cordones de soldadura.* 

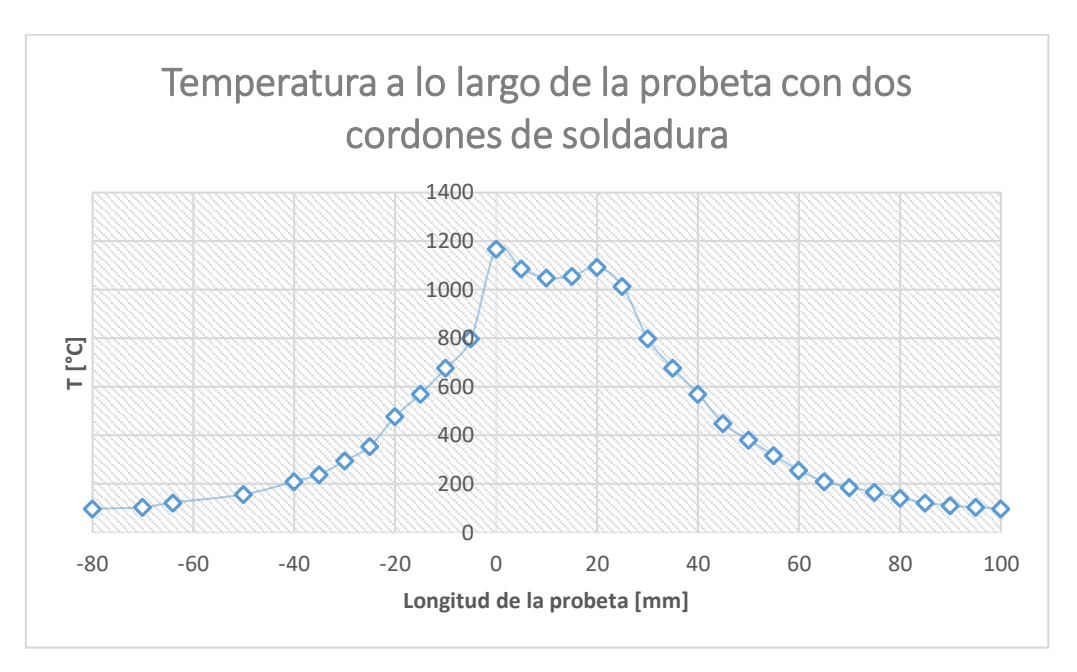

*Figura 3.17. Distribución de temperaturas a lo largo de la probeta con dos cordones de soladura.* 

#### **3.1.4 Pruebas del modelado estructural**

El modelado estructural se lo realizó ingresando muestras de cargas obtenidas con los resultados de los ensayos realizados en el laboratorio de máquinas herramientas de la EPN en la máquina universal. Las cargas ingresadas en el programa se pueden ver en las tablas 3.7, 3.8 y 3.9 para las diferentes probetas, ya sean estas sin cordones de soldadura; con un cordón y con dos cordones de soldadura.

| Id.        | Ancho | Espesor<br>Promedio   Promedio |           | Carga máxima<br>registrada |      | Límite de<br>fluencia |      | Resistencia a<br>la tracción | ℅<br>elongación<br>en 50 mm |
|------------|-------|--------------------------------|-----------|----------------------------|------|-----------------------|------|------------------------------|-----------------------------|
|            | mm    | mm                             | lbf       | Ν                          | ksi  | <b>MPa</b>            | ksi  | <b>MPa</b>                   |                             |
| M21.089.05 | 12,54 | 2,97                           | 3725      | 16 5 68                    | 43,3 | 298,6                 | 64,5 | 444.9                        | 29,6                        |
| M21.089.06 | 12.57 | 3,02                           | 3 7 2 0 1 | 16 5 47                    | 41.4 | 285,7                 | 63.2 | 435.9                        | 32,2                        |

*Tabla 3.7. Datos obtenidos en el ensayo de tracción en las probetas de material base. [15]* 

En la probeta sin cordones de soldadura se ingresó un valor promedio de los dos valores obtenidos en el laboratorio. Valores mostrados en la tabla 3.8. (Ver ANEXO III)

| <b>Muestras</b> | Carga [N] |         |
|-----------------|-----------|---------|
| Muestra 1       |           | 16568   |
| Muestra 2       |           | 16547   |
| Carga promedio  |           | 16557.5 |

*Tabla 3.8. Valor de carga ingresado al software para probeta sin cordón de soldadura.* 

*Tabla 3.9. Datos obtenidos en el ensayo de tracción en las probetas con uno y dos cordones de soldadura. [15]* 

| Id.        | Ancho<br>Promedio | <b>Espesor</b><br>Promedio |         | Carga máxima<br>registrada |      | Resistencia a la<br>tracción | Obs.       |
|------------|-------------------|----------------------------|---------|----------------------------|------|------------------------------|------------|
|            | mm                | mm                         | lbf     | N                          | ksi  | <b>MPa</b>                   |            |
| M21.089.01 | 12,70             | 3,08                       | 3812    | 16 9 57                    | 62,9 | 433,5                        | <b>FMB</b> |
| M21.089.02 | 12,56             | 3,03                       | 1894    | 8427                       | 32,1 | 221,4                        | <b>FJS</b> |
| M21.089.03 | 12,32             | 3,13                       | 4 0 4 4 | 17 991                     | 67,7 | 466,5                        | <b>FMB</b> |
| M21.089.04 | 12,31             | 3,02                       | 4 0 7 1 | 18 110                     | 70,7 | 487,1                        | <b>FMB</b> |

\*FMB= Falla en el material base \*FJS = Falla en la junta soldada

En las tablas 3.10 y 3.11 se muestran los valores de carga ingresados al software para las probetas con un cordón y con dos cordones de soldadura respectivamente.

*Tabla 3.10. Valor de carga ingresado al software para probeta con un cordón de soldadura.* 

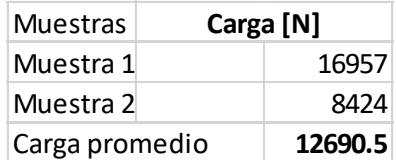

*Tabla 3.11. Valor de carga ingresado al software para probeta con dos cordones de soldadura.* 

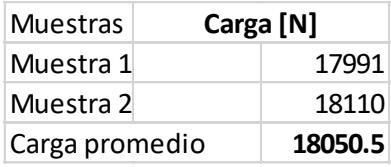

A continuación, en las figuras 3.18, 3.19 y 3.20 se muestra cómo fueron afectadas las probetas al momento de realizar el modelado estructural, luego de haber realizado el modelado térmico. Con sus respectivos ingresos de cargas y condiciones de borde asignadas en 2.2.1.

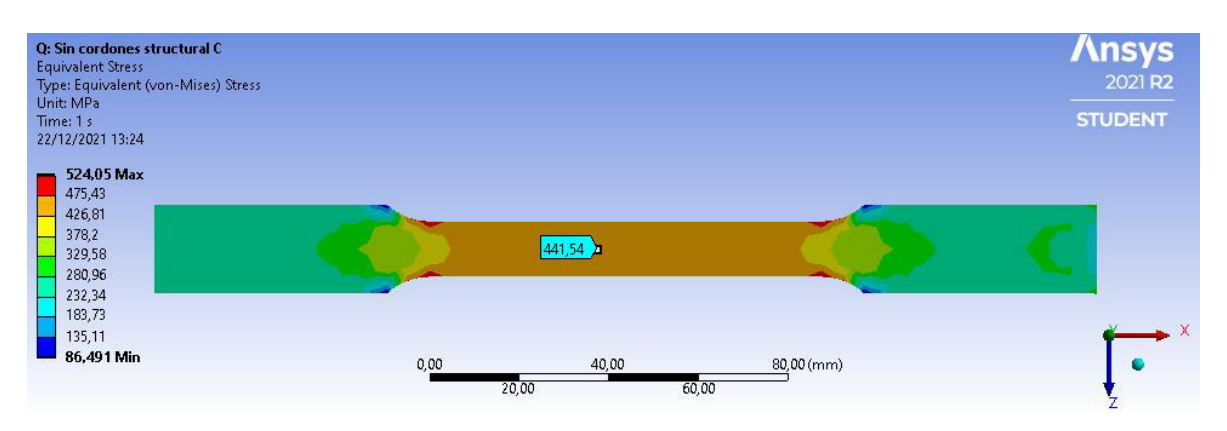

*Figura 3.12. Simulación de probeta sin cordón de soldadura con un mallado grueso.* 

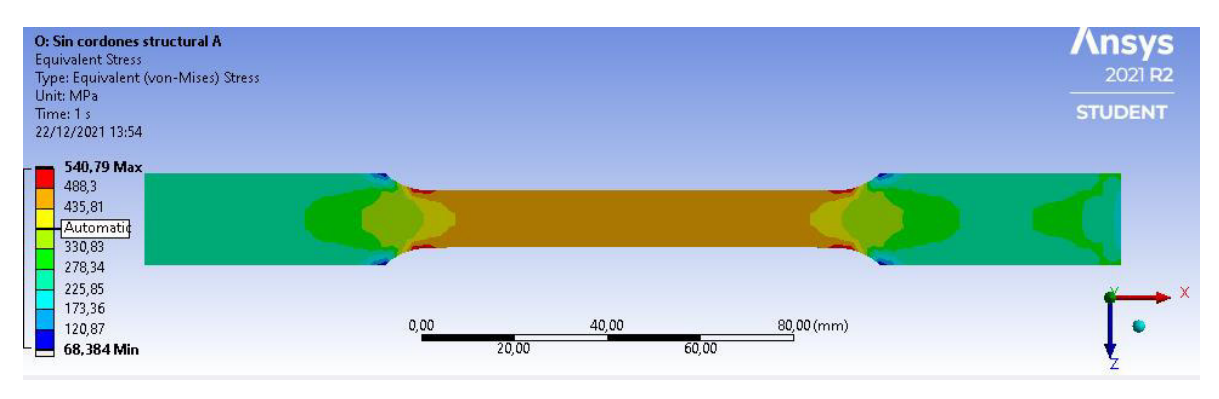

*Figura 3.13. Simulación de probeta sin cordón de soldadura con un mallado medio.* 

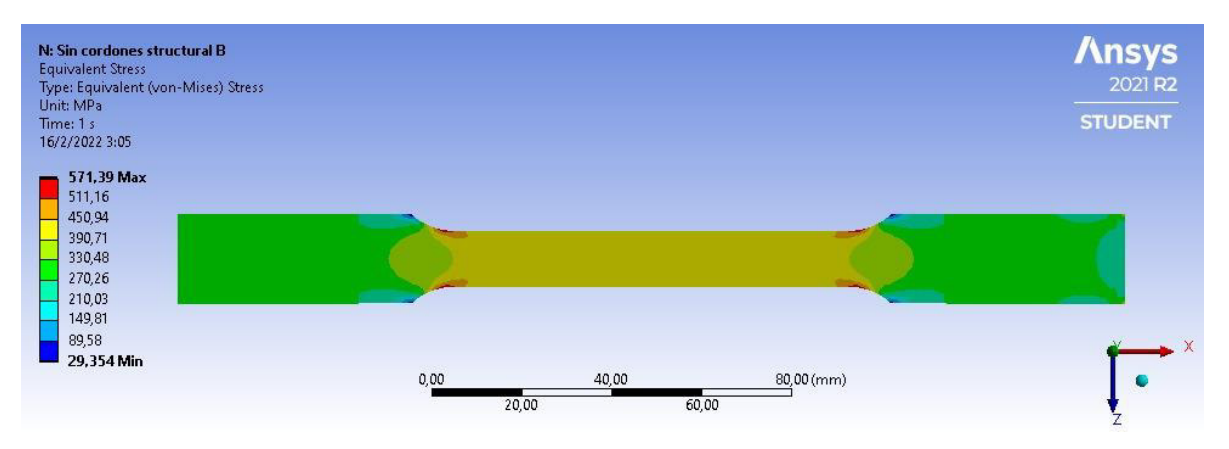

*Figura 4. Simulación de probeta sin cordón de soldadura con un mallado fino.* 

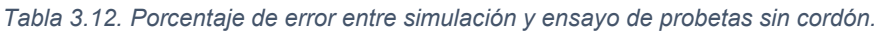

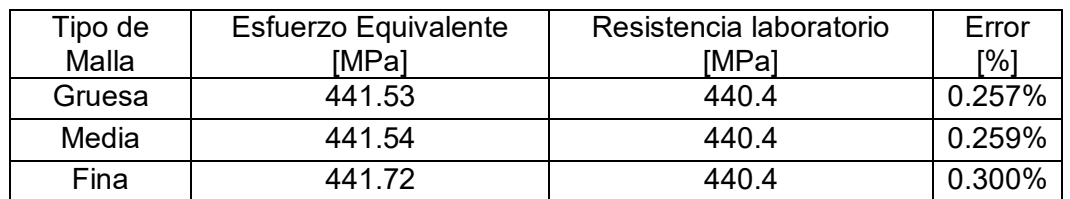

En las figuras 3.21, 3.22 y 3.23 se muestra las probetas con un cordón de soldadura con su diferente tipo de mallado y en la tabla 3.13 se representan los valores de error de esfuerzo equivalente y resistencia del laboratorio de las probetas con un cordón de soldadura.

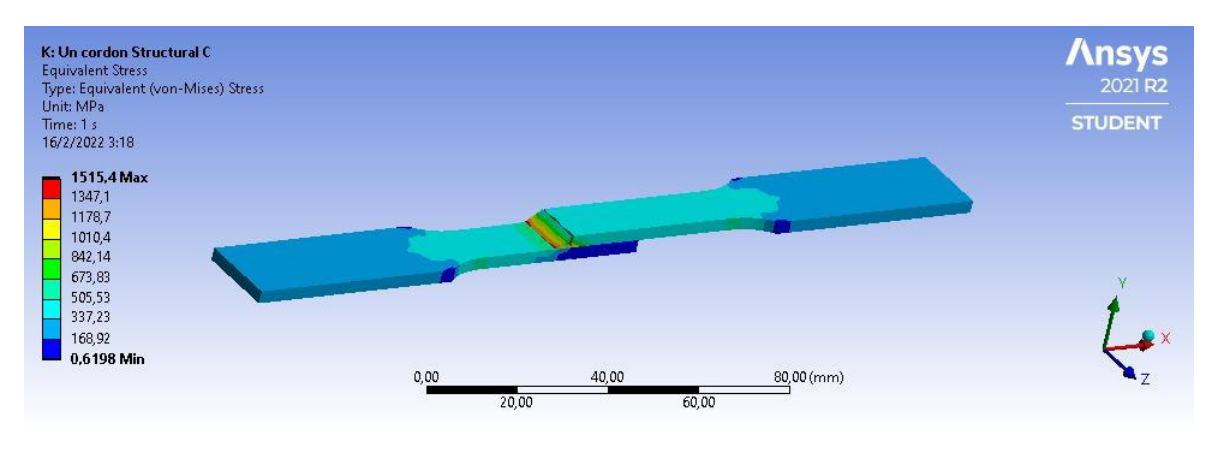

*Figura 5. Simulación de probeta con un cordón de soldadura con un mallado grueso.* 

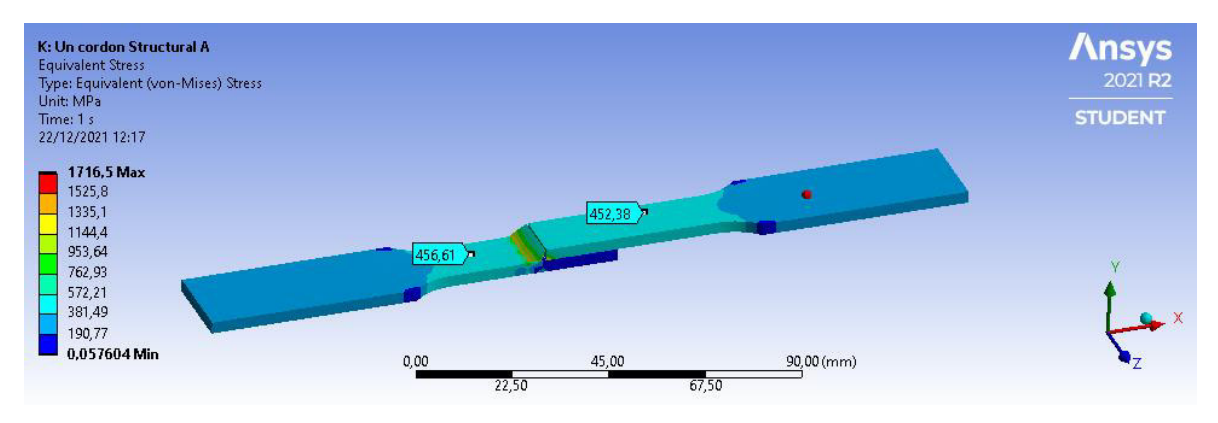

*Figura 6. Simulación de probeta con un cordón de soldadura con un mallado medio.* 

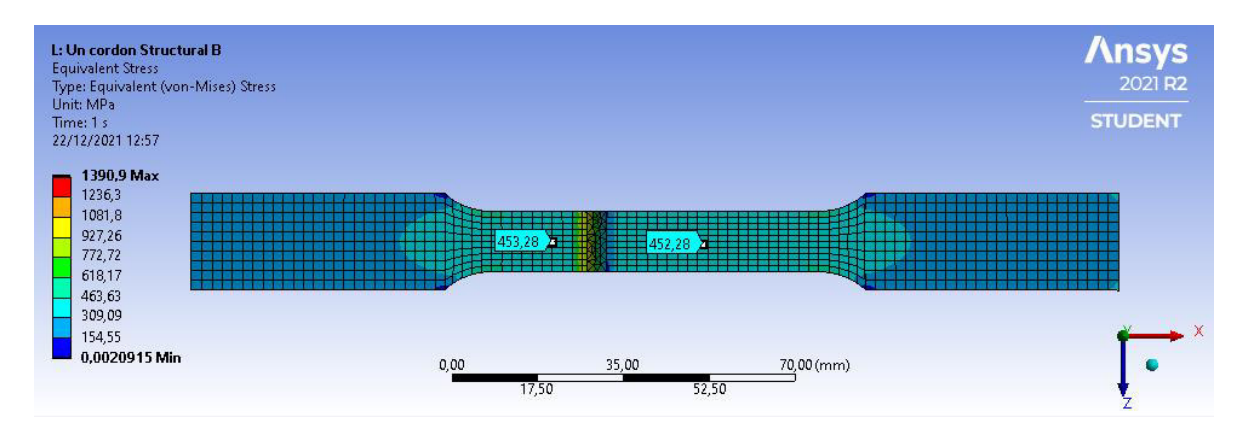

*Figura 7. Simulación de probeta con un cordón de soldadura con un mallado fino.* 

| Tipo de | <b>Esfuerzo Equivalente</b> | Resistencia laboratorio | Error $[\%]$ |
|---------|-----------------------------|-------------------------|--------------|
| Malla   | IMPa1                       | [MPa]                   |              |
| Gruesa  | 453.28                      | 433.5                   | 4.563%       |
| Media   | 456.61                      | 433.5                   | 5.331%       |
| Fina    | 482.5                       | 433.5                   | 11.303%      |

*Tabla 3.13. Porcentaje de error entre simulación y ensayo de probetas con un cordón de soldadura.* 

Por último, en las figuras 3.24, 3.25 y 3.26 se muestra el gradiente de esfuerzos obtenidos en la simulación y en la tabla 3.14 los porcentajes de error de esfuerzo equivalente y resistencia de laboratorio en las probetas con dos cordones de soldadura.

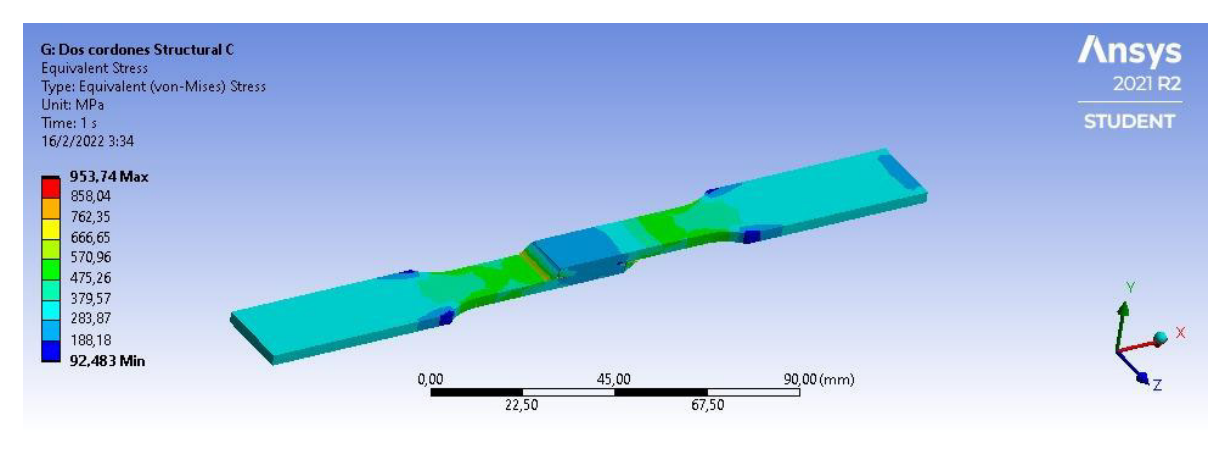

*Figura 8. Simulación de probeta con dos cordones de soldadura con un mallado grueso.* 

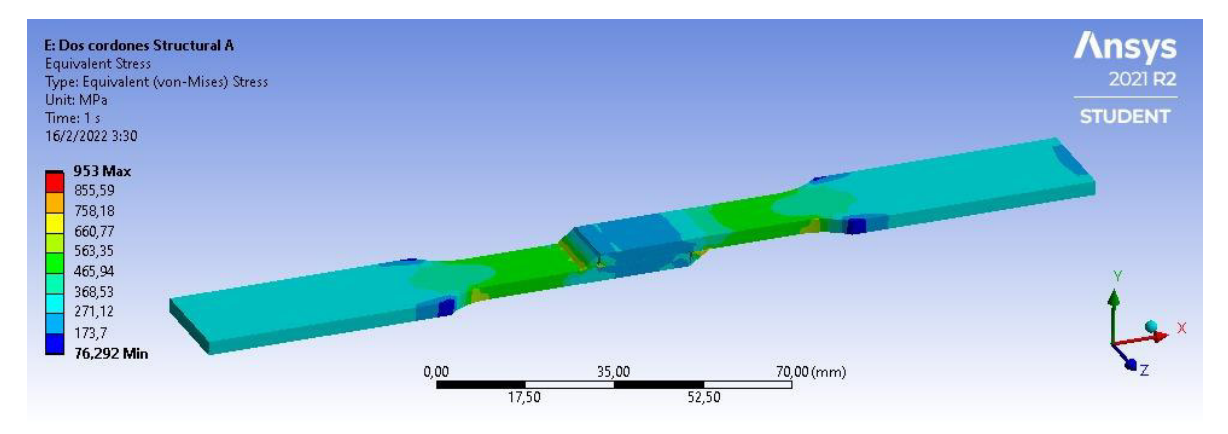

*Figura 9. Simulación de probeta con dos cordones de soldadura con un mallado medio.* 

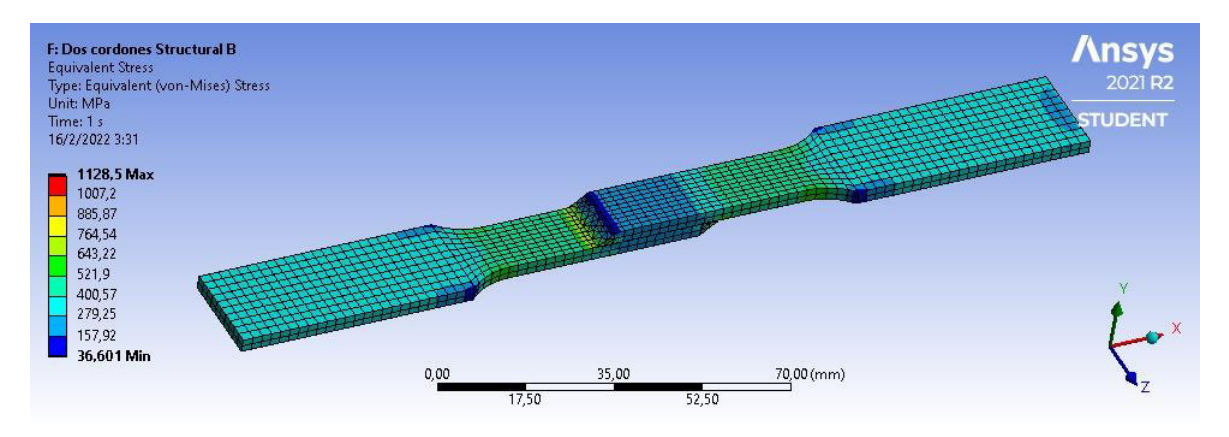

*Figura 10. Simulación de probeta con dos cordones de soldadura con un mallado fino.* 

| Tipo de | <b>Esfuerzo Equivalente</b> | Resistencia laboratorio | Error  |
|---------|-----------------------------|-------------------------|--------|
| Malla   | [MPa]                       | [Mpa]                   | [%]    |
| Gruesa  | 479.78                      | 476.8                   | 0.625% |
| Media   | 482.37                      | 476.8                   | 1.168% |
| Fina    | 482.39                      | 476.8                   | 1.172% |

*Tabla 3.14. Porcentaje de error entre simulación y ensayo de probetas con dos cordones de soldadura.* 

#### <span id="page-37-0"></span>**3.2 Resultados**

En seguida, se muestra el análisis de las pruebas realizadas en el software ANSYS.

#### **3.2.1 Resultados térmicos**

En los gradientes de temperatura se observa el comportamiento de la temperatura con respecto a la longitud de la probeta una vez concluida la simulación, observando las figuras 3.14 y 3.16 se establece que las probetas con uno y con dos cordones de soldadura tienen un comportamiento análogo, con la diferencia de temperaturas, esto producido por la cantidad de área que cubren los cordones. A lo largo de la probeta se puede observar que tienen su mayor concentración de calor en el lugar donde está ubicado el y los cordones de soldadura y se va enfriando uniformemente hasta los extremos de la probeta valores graficados en las figuras 3.15 y 3.17 respectivamente, se asume este enfriamiento por el parámetro de convección ingresado como condición de frontera en esta prueba.

#### **3.2.2 Resultados estructurales**

Se puede observar que los mayores esfuerzos en la probeta sin cordones de soldadura vistos en las figuras 3.18, 3.19 y 3.20 son producidos en las muescas en la parte más delgada, sin embargo, hay que tomar en cuenta que en los ensayos realizados en el componente práctico la fractura se produjo en la mitad de la probeta y por esto para realizar la validación se tomaron los valores de esfuerzo máximo los esfuerzos producidos en la mitad de las probetas simuladas. En la tabla 3.15 se puede observar los porcentajes de error calculados entre el componente práctico y las simulaciones para la probeta sin cordones de soldadura.

Experimental Gruesa sin cordón Media sin cordón Fina sin cordón Experimental 0.257% 0.259% 0.300% Gruesa sin cordón 0.257% 0.0077% 0.1433% Media sin cordón 0.259% 0.0077% 0.1583% Fina sin cordón  $\vert$  0.300%  $\vert$  0.1433%  $\vert$  0.1583%

*Tabla 3.15. Porcentajes de error en las diferentes pruebas comparadas con los experimentales para probeta sin cordón.* 

En las probetas con un cordón de soldadura el esfuerzo máximo se produjo en el cordón de soldadura y para la validación se tomaron los valores de esfuerzo máximo a 5 mm del cordón de soldadura ya que en el componente práctico la mayoría de las fracturas se produjeron en el material base. En la tabla 3.16 se observa los porcentajes de error calculados entre el componente práctico y las simulaciones para las probetas con un cordón de soldadura.

|               | Experimental | Gruesa con | Media con un | Fina con un |
|---------------|--------------|------------|--------------|-------------|
|               |              | un cordón  | cordón       | cordón      |
| Experimental  |              | 4.563%     | 5.331%       | 11.303%     |
| Gruesa con un | 4.563%       |            | 0.168%       | 1.477%      |
| cordón        |              |            |              |             |
| Media con un  | 5.331%       | 0.168%     |              | 1.120%      |
| cordón        |              |            |              |             |
| Fina con un   | 11.303%      | 1.477%     | 1.120%       |             |
| cordón        |              |            |              |             |

*Tabla 3.16. Porcentajes de error en las diferentes pruebas comparadas con los experimentales para probeta con un cordón.* 

Por último, en las probetas con dos cordones de soldadura se observó que el esfuerzo máximo después de la simulación es producido en los dos cordones de soldadura en la parte inferior de los cordones, sin embargo, los datos usados en la validación se tomaron a 5 mm de uno de los cordones de soldadura ya que en el componente práctico las fracturas se produjeron a una distancia similar del cordón de soldadura. En la tabla 3.17 se presentan los porcentajes de error calculados entre los valores del componente práctico con los valores simulados en las probetas con dos cordones de soldadura.

*Tabla 3.17. Porcentajes de error en las diferentes pruebas comparadas con los experimentales para probeta con dos cordones.* 

|                         | Experimental | Gruesa con un | Media con un | Fina con un |
|-------------------------|--------------|---------------|--------------|-------------|
|                         |              | cordón        | cordón       | cordón      |
| Experimental            |              | 0.625%        | 1.168%       | 1.172%      |
| Gruesa con un<br>cordón | 0.625%       |               | 0.869%       | 0.876%      |
| Media con un<br>cordón  | 1.168%       | 0.869%        |              | 0.0039%     |
| Fina con un<br>cordón   | 1.172%       | 0.876%        | 0.0039%      |             |

Los porcentajes de error son bajos a excepción de las probetas con un cordón de soldadura con un mallado fino que supera el criterio de aceptación del 10%, pero, es un valor cercano a este criterio por lo que la simulación estructural queda validada.

## <span id="page-40-0"></span>**3.3 Conclusiones**

Se simuló las juntas soldadas en traslape por GTAW del material acero inoxidable AISI 430 con espesor de 3 mm mediante el software ANSYS recurriendo a un modelo estable y un modelo estructural sin cordón, con un cordón y con dos cordones de soldadura, utilizando un refinamiento de malla en la zona de soldadura utilizando parámetros y datos obtenidos en la caracterización.

La simulación tanto térmica como estructural fue bien lograda ya que se lograron alcanzar valores muy cercanos a los obtenidos en el componente práctico de caracterización de juntas soldadas en traslape por GTAW en acero inoxidable AISI 430 con 3 mm de espesor.

Realizar un refinamiento de malla ayuda en gran manera a obtener resultados más cercanos a lo real, ya que se cuenta con mayores elementos estudiados en el cuerpo y se puede llegar más pronto a una convergencia. Sin embargo, hay que tomar en cuenta el gran desgaste computacional que representa este tipo de simulaciones.

Se validó con éxito el método de elementos finitos mediante el software ANSYS comparado con el componente práctico de caracterización de juntas soldadas en traslape por GTAW, ya que se tuvo errores bajos en resistencia a la tracción del material AISI 430.

## <span id="page-40-1"></span>**3.4 Recomendaciones**

Mediante los resultados obtenidos en este trabajo se recomienda realizar una simulación con un mallado mucho más refinado con este tipo de materiales que cuentan con una baja soldabilidad.

Previo a la modelación estructural es recomendable fijar bien las condiciones de frontera en la simulación térmica, ya que si no se fija bien los resultados de la modelación estructural van a tener errores muy grandes.

Se recomienda realizar simulaciones con diferentes geometrías a las de juntas de placas planas.

## <span id="page-40-2"></span>**4 REFERENCIAS BIBLIOGRÁFICAS**

- [1] J. P. Morejón, «Scielo,» Junio 2009. [En línea]. Available: http://ve.scielo.org/scielo.php?script=sci\_arttext&pid=S0798-40652009000200002. [Último acceso: 10 12 2021].
- [2] D. Ferreira, «Determinación de tensiones residuales y deformaciones resultantes en un proceso de,» *Universidade Nova de Lisboa,* 2012.
- [3] R. S. Mishra, «Friction stir welding and processing,» de *Materials Science and Engineering*, Missouri, 2005, pp. 1-78.
- [4] Leonardo N. Tufaro, Alejandro Burgueño, Hernán G. Svoboda, «Tensiones residuales en uniones soldadas,» Soldag, Buenos Aires, 2012.
- [5] A. C. BEZERRA, «Simulación numérica de soldadura con aplicación a caracterización del comportamiento dinámico de las estructuras soldadas,» Minas Gerais, 2006.
- [6] N. Dar, «Sistema para la optimización del proceso de soldadura de paredes delgadas de acero HSLA,» Pakistán, 2009.
- [7] N. U. Dar, «Expert System For Optimization Of Welding Process Of Thin Walled HSLA Steel Structures.,» Taxila, 2009.
- [8] RMB, «Descripción del proceso TIG,» 16 11 2020. [En línea]. Available: https://www.rmb.com.ar/descripcion-del-proceso-tig/. [Último acceso: 12 12 2021].
- [9] D. F. F. d. Almeida, «Determinação das tensões residuais e deformações resultantes do processo de soldadura TIG através do Método dos Elementos Finitos,» Lisboa, 2012.
- [10] Y. J. C. X. K. Zhu, Effects of temperature-dependent material properties, Carolina del Sur: Pergamon, 2001, pp. 967-976.
- [11] Y. C. X.K. Zhu, Effects of temperature-dependent material properties, Carolina del Sur: Pergamon, 2001.
- [12] J. Pozo-Morejón, ««metodología de modelación mediante ANSYS de la historia térmica, tensiones y deformaciones de soldadura.,» *Revista de la facultad de ingeniería,* vol. 24, nº 2, pp. 13-26, 2009.
- [13] ANSYS, Manual de ANSYS Multiphysics, Canonsburg, 2004.
- [14] G. Mirlisenna, «Blog ESSS,» 22 01 2016. [En línea]. Available: https://www.esss.co/es/blog/metodo-de-los-elementos-finitos-que-es/. [Último acceso: 20 01 2022].
- [15] J. A. P.-M. E. Q.-A. C.-C. Díaz-Cedré, «Scielo Brasil,» 16 09 2011. [En línea]. Available: scielo.br/j/si/a/QcDLfQq8ynMvkQDHHzTJbyw/?lang=es&format=html#.
- [16] NKS, «NKS de MÉXICO,» 08 11 2021. [En línea]. Available: https://nks.com/es/distribuidor-de-acero-inoxidable/acero-inoxidable-430/.
- [17] J. Castro, «Informe Ténico LAEV,» Quito, 2021.

### <span id="page-42-1"></span><span id="page-42-0"></span>**5 ANEXOS**

## **ANEXO I. NORMA ASTM E8**

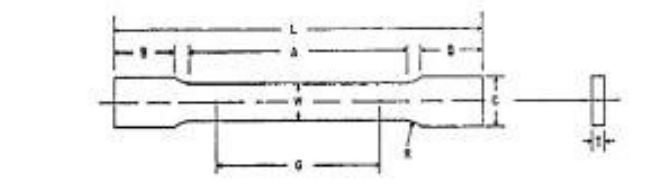

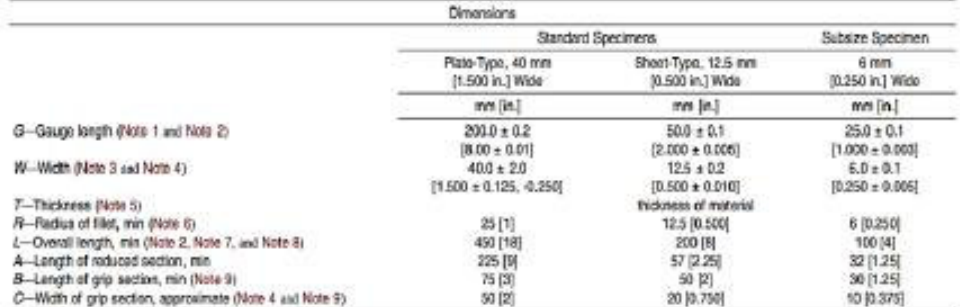

Note 1-For the 40 mm [1,500 in.] wide specimen, punch marks for measuring elongation after fracture shall be made on the flat or on the edge of the specimen and within the reduced section. Either a set of nine or more punch marks 25 mm [1 in.] apart, or one or more pairs of punch marks 200 mn [8 in.] apart may be used.

Now 2-When elengation measurements of 40 mm [1.500 in.] wide specimens are not required, a minimum length of reduced section (A) of 75 mm [2.25 in.] may be used with all other dimensions similar to those of the plate-type specimen

Nom 3-For the three sizes of specimens, the ends of the reduced section shall not differ in width by more than 0.10, 0.05 or 0.02 mm [0.004, 0.002 or 0.001 in.], respectively. Also, there may be a gradual decrease in width from the ends to the center, but the width at each end shall not be more than 1 % larger than the width at the center.

Nots 4-For each of the three sizes of specimens, narrower widths (W and C) may be used when necessary. In such cases the width of the reduced section should be as large as the width of the material being tested permits; however, unless stated specifically, the requirements for elongation in a product specification shall not apply when these narrower specimens are used.

Note 5-The dimension T is the thickness of the test specimen as provided for in the applicable material specifications. Minimum thickness of 40 mm [1.500 in.] wide specimens shall be 5 mm [0.188 in.]. Maximum thickness of 12.5 and 6 mm [0.500 and 0.250 in.] wide specimens shall be 19 and 6 mm [0.750 and 0.250 in.] respectively.

Nots 6-For the 40 mm [1.500 in.] wide specimen, a 13 mm [0.500 in.] minimum radius at the ends of the reduced section is permitted for steel specimers under 690 MPa [100-000 psi] in tensile strength when a profile cutter is used to machine the reduced section.

Nots 7-The dimension shown is suggested as a minimum. In determining the minimum length, the grips must not extend in to the transition section between Dimensions A and B, see Note 9.

Note 8-To aid in obtaining axial force application during testing of 6-nm [0.250-in.] wide specimens, the overall length should be as large as the material will permit, up to 200 mm [8.00 in.].

Nom 9-It is desirable, if possible, to make the length of the grip section large enough to allow the specimen to extend into the grips a distance equal to two thirds or more of the length of the grips. If the thickness of correspondingly longer grip sections of the specimen may be necessary to prevent failure in the grip section.

Note 10-For the three sizes of specimens, the ends of the specimen shall be symmetrical in width with the center line of the reduced section within 2.5, 1.25 and 0.13 mm [0.10, 0.05 and 0.005 in.], respectively. However, for referre testing and when required by product specifications, the ends of the 12.5 mm [0.500 in] wide specimen shall be symmetrical within 0.2 mm [0.01 in.].

Note 11-For each specimen type, the radii of all fillets shall be equal to each other within a tolerance of 1.25 nm [0.05 in.], and the centers of curvature of the two fillets at a particular end shall be located across from each other (on a line perpendicular to the centerline) within a tolerance of 2.5 mm [0.10 in.].

Note 12-Specimens with sides parallel throughout their length are permitted, except for referee testing, provided: (a) the above tolerances are used; (b) an adequate number of marks are provided for determination of elengation; and (c) when yield strength is determined, a suitable extensioneter is used. If the fracture occurs at a distance of less than 2 W from the edge of the gripping device, the tensile properties determined may not be representative of the material. In acceptance testing, if the properties meet the minimum requirements specified, no further testing is required, but if they are less than the minimum requirements, diseard the test and retest.

## **ANEXO II. LINKS DE ACCESO A VIDEOS DE SIMULACIÓN.**

[https://epnecuador](https://epnecuador-my.sharepoint.com/:f:/g/personal/diego_tapia_epn_edu_ec/Ei3O5mdC359LoeR-JQ7MjHABSdstJXDMO7vG08b1mF7SPw?e=DZ0hEX)[my.sharepoint.com/:f:/g/personal/diego\\_tapia\\_epn\\_edu\\_ec/Ei3O5mdC359LoeR-](https://epnecuador-my.sharepoint.com/:f:/g/personal/diego_tapia_epn_edu_ec/Ei3O5mdC359LoeR-JQ7MjHABSdstJXDMO7vG08b1mF7SPw?e=DZ0hEX)

[JQ7MjHABSdstJXDMO7vG08b1mF7SPw?e=DZ0hEX](https://epnecuador-my.sharepoint.com/:f:/g/personal/diego_tapia_epn_edu_ec/Ei3O5mdC359LoeR-JQ7MjHABSdstJXDMO7vG08b1mF7SPw?e=DZ0hEX)

## **ANEXO III. INFORME DE TRACCIÓN.**

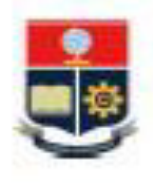

**ESCUELA POLITÉCNICA NACIONAL** DEPARTAMENTO DE INGENIERÍA **MECANICA** 

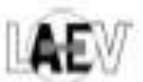

**LABORATORIO DE ANÁLISIS** DE ESFUERZOS Y VIBRACIONES

F01-PE-LAEV-01 Rev.01

## **INFORME TÉCNICO**

LAEV - M21.089

Quito, 30 de noviembre de 2021

Solicitado por: Persona de contacto: **Teléfono:** Correo: Fecha de recepción: Fecha de ejecución:

M.Sc. Willan Monar Habana Constantine, Diego Tapia 0992838658 diego.tapia@epn.edu.ec 24/11/2021 26/11/2021

ORDEN DE TRABAJO Nº:

DM-OTI0134-2021

1. MUESTRAS: Cuatro (4) probetas de juntas soldadas y dos (2) probetas planas de material base para ensavo de tracción.

#### 2. GENERALIDADES E IDENTIFICACIÓN:

La siguiente descripción fue proporcionada por el cliente:

Título de la tesís: SIMULACIÓN DE JUNTAS SOLDADAS EN SOLAPE POR TIG EN PLACAS PLANAS DE ACERO INOXIDABLE AISI 410 MEDIANTE SOFTWARE ANSYS

En la tabla 1 se muestra la identificación de las muestras a ser ensayadas:

Tabla 1. Identificación de las muestras

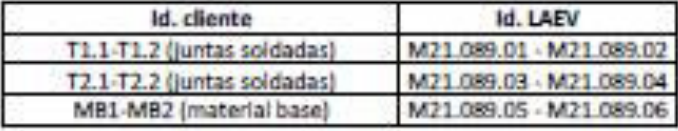

#### 3. CONDICIONES AMBIENTALES:

Temperatura: 19,4 ± 0,9 °C

Humedad relativa: 62.2 ± 2.2 %

LAEV-M21.089

Página 1 de 2

Dirección: Av. Mena Caemaño e Isabel la Católica Esquina (Escuela Politécnica Nacional) Teléfono: 022976300 est. 3715, 3716 Correo: laev@epn.edu.ec

#### 4. ENSAYO DE TRACCIÓN EN JUNTAS SOLDADAS

#### En la tabla 2 se presentan los resultados obtenidos en los ensayos de tracción.

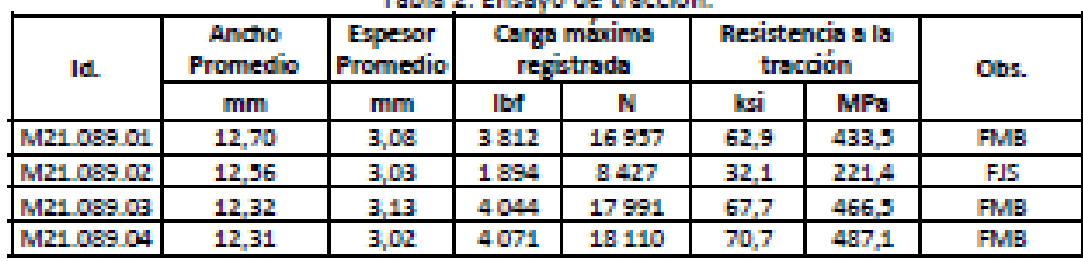

#### Table 2. Ensayn de tracción

\*FMB= Falla en el material base

\*FJS = Falla en la junta soldada

#### 5. ENSAYO DE TRACCIÓN MATERIAL BASE

En la tabla 3 se presentan los resultados obtenidos en los ensayos de tracción.

| Id.               | <b>Ancho</b> | <b>Espesor</b><br><b>Promedio</b> Promedio | Carga máxima  <br>registrada |            | Limite de<br>fluencia |        | Resistencia a<br>la tracción |       | ж<br>clongación<br>en 50 mm |
|-------------------|--------------|--------------------------------------------|------------------------------|------------|-----------------------|--------|------------------------------|-------|-----------------------------|
|                   | mm           | min                                        | IМ                           | N          | ksi                   | Mra    | ksii                         | MPa   |                             |
| M21.089.05        | 12.54        | 2.97                                       |                              | 3725 16568 | 43.31                 | 298.6  | 64.5                         | 444.9 | 29,6                        |
| <b>M21.089.06</b> | 12.57        | 3.02                                       |                              | 3720 16547 | 41.4                  | -285.7 | 63.2                         | 435.9 | 32.2                        |

Tabla 3. Ensavo de tracción a material base

Nota.- Los resultados contenidos en el presente informe corresponden únicamente a las muestras ensayadas por el Laboratorio de Análisis de Esfuerzos y Vibraciones (LAEV). Además, los valores de fuerza que se emiten en el presente documento (y con los que se ha evaluado la conformidad) corresponden a valores corregidos en función del último certificado de calibración del equipo de fuerza y no se ha utilizado el valor de la incertidumbre

|                                                    | <b>REVISADO POR:</b>                                                                          | <b>APROBADO POR:</b>                                                                                                    |  |  |  |  |
|----------------------------------------------------|-----------------------------------------------------------------------------------------------|----------------------------------------------------------------------------------------------------|--|--|--|--|
| <b>Himma</b> :                                     | <b>Classic controls in product</b><br>a wasan sa sa<br>igan di sol bidiga d<br>a bi nga matao | <b>Firmala</b> distalvante<br><b>WILSON IVAN</b><br><b>CARD SERVICE</b><br><b>GUACHAMIN</b><br><b>CLUAD HARDS ALTERY</b><br>Pendora 2021-11-29<br>ACHINO<br><b>TAKING CITY</b> |  |  |  |  |
| Nombre:                                            | Inc. Jonathan Castro, M.Sc.                                                                   | <b>Ph.D. Wilson Guachamin</b>                                                                                                    |  |  |  |  |
| <b>Carpo:</b>                                      | <b>ESPECIALISTA DE LABRATORIO</b>                                                             | JEFE                                                                                                    |  |  |  |  |
| LABORATORIO DE ANALISIS DE ESFUERZOS Y VIBRACIONES |                                                                                               |                                                                                                    |  |  |  |  |

LAEV-M21.089

Página 2 de 2

Dirección: Av. Mena Casmaño e Isabel la Católica Esquina (Escuela Politécnica Nacional) Teléfono: 022976300 ext. 3715, 3716 Correct leevillepn.edu.ec